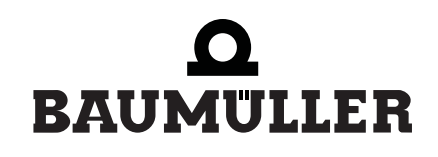

be in motion  $be^{\prime}$  in motion

# **BM4-O-ETH-01/2, ...-CAN-04**

**Ethernet mit CANopen-Master für b maXX drive PLC**

# **Betriebsanleitung**

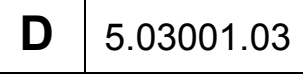

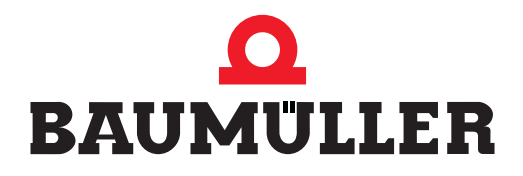

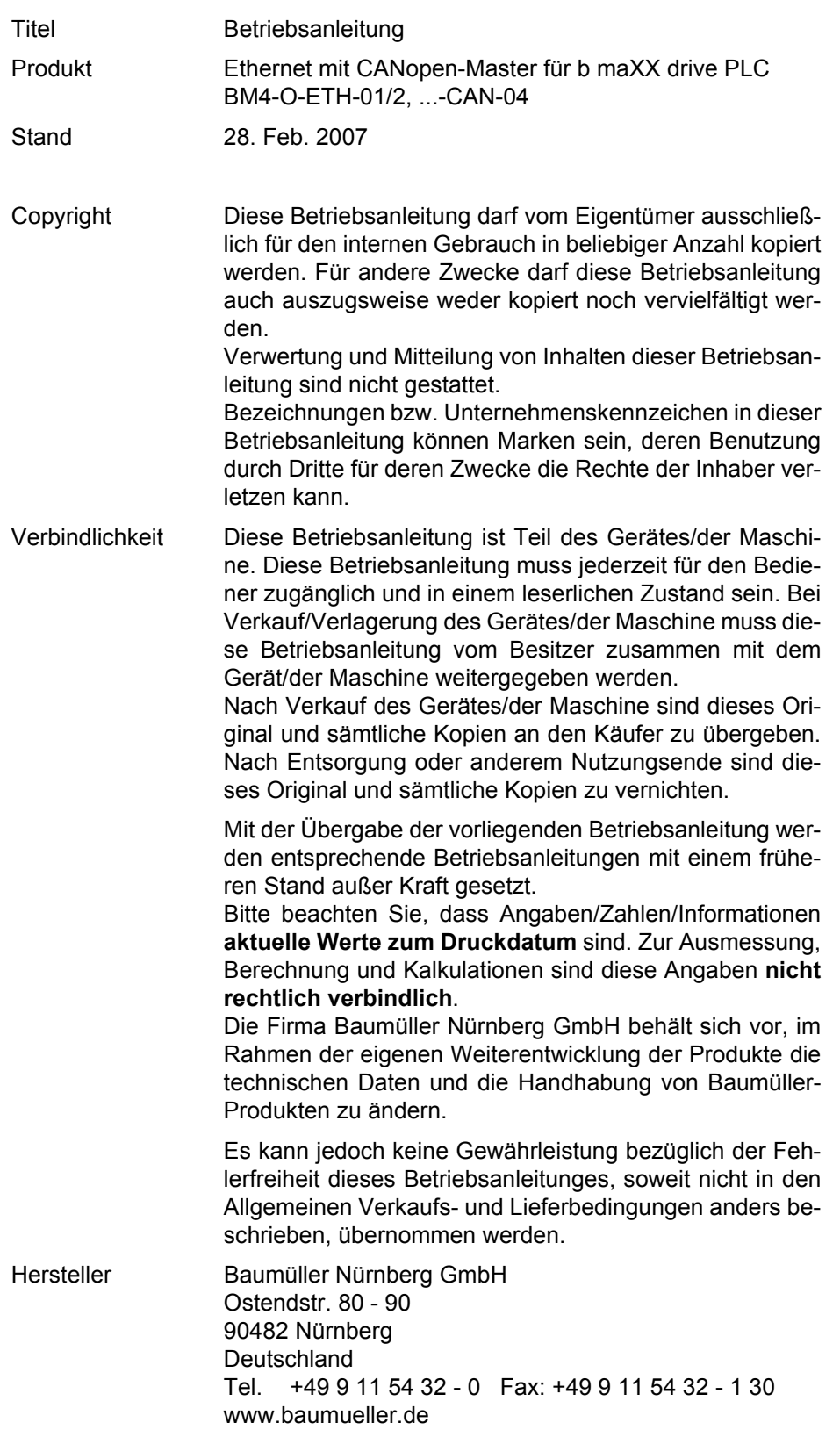

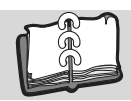

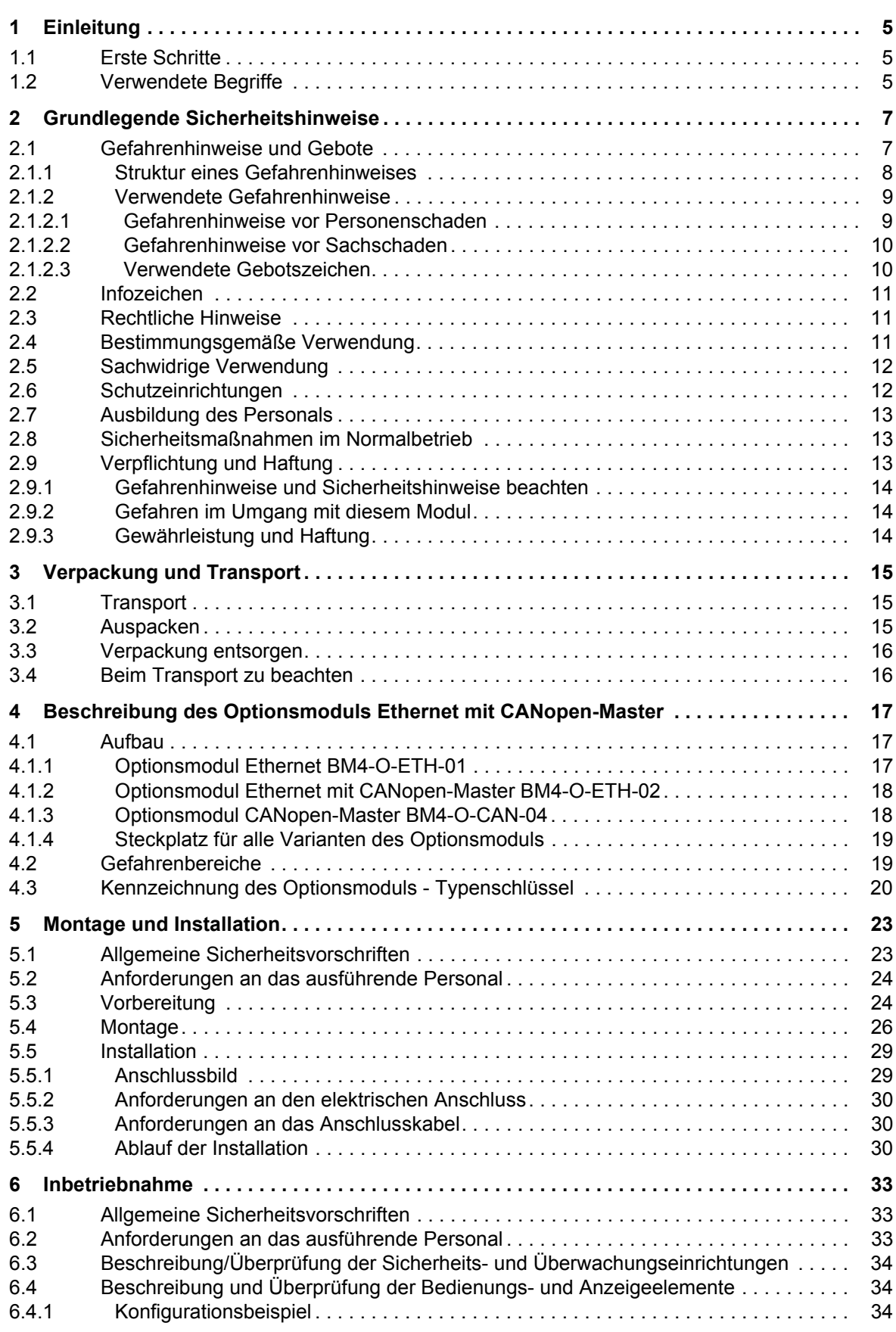

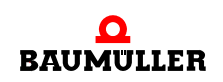

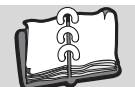

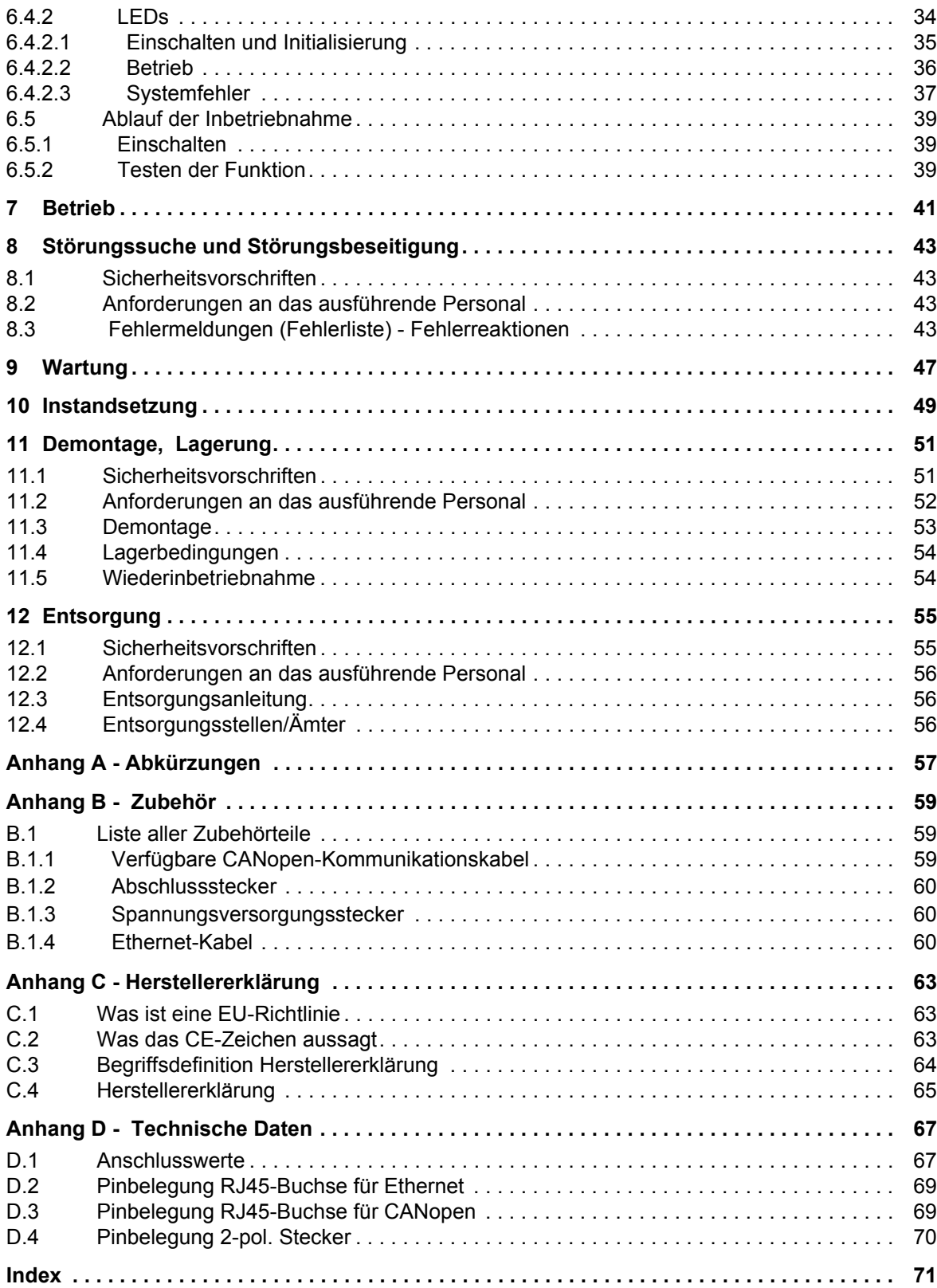

# **1EINLEITUNG**

<span id="page-4-0"></span>Diese Betriebsanleitung ist ein wichtiger Bestandteil ihres b maXX 4400 Gerätes; lesen Sie daher nicht zuletzt im Interesse Ihrer eigenen Sicherheit diese Dokumentation komplett durch.

In diesem Kapitel beschreiben wir die ersten Schritte, die Sie nach Erhalt des Gerätes ausführen sollten. Wir definieren Begriffe, die in dieser Dokumentation durchgängig verwendet werden, und informieren Sie über Verpflichtungen, die beim Einsatz diese Gerätes beachtet werden müssen.

Weiterführende Informationen zum Betrieb und zum Einsatz des Moduls finden Sie in der Dokumentation "Applikationshandbuch b maXX drive PLC".

# <span id="page-4-1"></span>**1.1 Erste Schritte**

- **O** Überprüfen Sie die die Lieferung, siehe ⊳[Verpackung und Transport](#page-14-3)< ab Seite 15.
- **O** Leiten Sie alle Unterlagen, die mit dem Steckmodul geliefert wurden, an die entsprechenden Stellen in Ihrem Unternehmen weiter.
- **O** Stellen Sie das geeignete Personal für Montage und Inbetriebnahme bereit.
- **O** Übergeben Sie diese Betriebsanleitung an das Personal und stellen Sie sicher, dass insbesondere die hier angegebenen Sicherheitshinweise verstanden und befolgt werden können.

# <span id="page-4-2"></span>**1.2 Verwendete Begriffe**

Für die Baumüller-Produkte "BM4-O-ETH-01" (Optionsmodul Ethernet), "BM4-O-ETH-02" (Optionsmodul Ethernet mit CANopen-Master) bzw. "BM4-O-CAN-04" (Optionsmodul CANopen-Master) werden wir in dieser Dokumentation auch die Begriffe "Steckmodul Ethernet" für BM4-O-ETH-01 oder BM4-O-ETH-02 bzw. "Steckmodul CANopen-Master" für BM4-O-ETH-02 oder BM4-O-CAN-04 verwenden.

Für das Produkt "Grundgerät b maXX 4400" wird auch der Begriff "b maXX" verwendet. Der Regler im Grundgerät wird auch "b maXX Regler" genannt. Eine Liste der verwende-ten Abkürzungen finden Sie in ⊳[Anhang A - Abkürzungen](#page-56-1)< ab Seite 57.

Der Begriff "Optionsmodul" allein wird verwendet, wenn sich der Inhalt allgemein auf die Produkte ETH-01, ETH-02 oder CAN-04 bezieht.

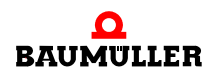

# <span id="page-6-2"></span><span id="page-6-0"></span>**2GRUNDLEGENDE SICHERHEITS-HINWEISE**

Jedes Baumüller-Steckmodul haben wir nach strengen Sicherheitsvorgaben konstruiert und gefertigt. Trotzdem kann die Arbeit mit dem Steckmodul für Sie gefährlich sein.

In diesem Kapitel beschreiben wir Gefahren, die bei der Arbeit mit dem Baumüller-Steckmodul auftreten können. Gefahren verdeutlichen wir mit Symbolen (Icons). Alle in dieser Dokumentation verwendeten Symbole werden wir auflisten und erklären.

Wie Sie sich vor den einzelnen Gefahren im konkreten Fall schützen können, können wir in diesem Kapitel nicht erklären. In diesem Kapitel geben wir ausschließlich allgemeine Schutzmaßnahmen. Die konkreten Schutzmaßnahmen werden wir in den nachfolgenden Kapiteln immer direkt nach dem Hinweis auf die Gefahr geben.

# <span id="page-6-1"></span>**2.1 Gefahrenhinweise und Gebote**

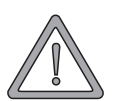

## **WARNUNG** (WARNING)

Folgendes **kann eintreffen**, wenn Sie diesen Gefahrenhinweis nicht beachten:

 $\bullet$  schwere Körperverletzung  $\bullet$  Tod

Gefahrenhinweise zeigen Ihnen Gefahren, die zu Verletzungen oder sogar zu Ihrem Tod führen können.

**Beachten Sie immer die in dieser Dokumentation angegebenen Gefahrenhinweise.**

Eine Gefahr teilen wir immer in eine der drei Gefahrenklassen ein. Jede Gefahrenklasse wird durch eines der folgenden Signalwörter gekennzeichnet:

#### **GEFAHR** (DANGER)

• erheblicher Sachschaden • schwere Körperverletzung • Tod - wird eintreffen

#### **WARNUNG** (WARNING)

• erheblicher Sachschaden • schwere Körperverletzung • Tod - kann eintreffen

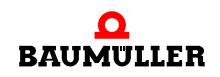

## **VORSICHT** (CAUTION)

• Sachschaden • leichte bis mittlere Körperverletzung - **kann** eintreffen

#### <span id="page-7-0"></span>**2.1.1 Struktur eines Gefahrenhinweises**

Die nachfolgenden zwei Beispiele zeigen den prinzipiellen Aufbau eines Gefahrenhinweises. Ein Dreieck wird verwendet, wenn vor einer Gefahr für Lebewesen gewarnt wird. Fehlt das Dreieck, beziehen sich die Gefahrenhinweise ausschließlich auf Sachschäden.

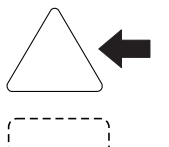

Ein Dreieck zeigt, dass hier eine Gefahr für Lebewesen ist. Die Farbe der Umrandung zeigt, wie groß die Gefahr ist - je dunkler die Farbe, desto größer ist die Gefahr.

Das Icon im Viereck stellt die Gefahr dar. Die Farbe der Umrandung zeigt, wie groß die Gefahr ist - je dunkler die Farbe, desto größer ist die Gefahr.

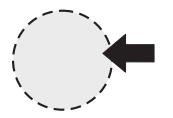

Das Icon im Kreis stellt ein Gebot dar. Dieses Gebot muss der Anwender befolgen. (Der Kreis ist gestrichelt dargestellt, weil nicht bei jedem Gefahrenhinweis ein Gebot als Icon vorhanden ist.)

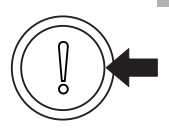

Der Kreis zeigt, dass eine Gefahr für Sachschaden existiert.

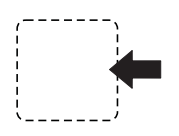

Das Icon im Viereck stellt die Gefahr dar.

Die Farbe der Umrandung zeigt, wie groß die Gefahr ist - je dunkler die Farbe, desto größer ist die Gefahr. (Das Viereck ist gestrichelt dargestellt, weil nicht bei jedem Gefahrenhinweis die Gefahr als Icon dargestellt wird)

Der Text neben den Icons ist folgendermaßen aufgebaut:

#### **HIER STEHT DAS SIGNALWORT, WELCHES DEN GRAD DER GEFAHR ANZEIGT**

Hier schreiben wir, ob eine oder mehrere der untenstehenden Folgen eintreffen, wenn dieser Warnhinweis nicht beachtet wird.

m hier beschreiben wir die möglichen Folgen. Die schlimmste Folge steht ganz rechts.

*Hier beschreiben wir die Gefahr.*

Hier beschreiben wir, was Sie tun können, um die Gefahr zu vermeiden.

**8**

#### <span id="page-8-0"></span>**2.1.2 Verwendete Gefahrenhinweise**

Steht vor einem Signalwort ein Gefahrzeichen:  $\triangle$  oder  $\triangle$  oder  $\triangle$ , dann bezieht sich der Sicherheitshinweis auf Personenschaden.

Steht vor einem Signalwort ein rundes Gefahrzeichen: (1) dann bezieht sich der Sicherheitshinweis auf Sachschaden.

#### <span id="page-8-1"></span>**2.1.2.1 Gefahrenhinweise vor Personenschaden**

Zur optischen Unterscheidung verwenden wir für jede Klasse von Gefahrenhinweisen eine eigenen Umrandung für die dreieckigen Gefahrzeichen und die viereckigen Piktogramme.

Für die Gefahrenklasse GEFAHR (DANGER) verwenden wir das Gefahrzeichen  $\Lambda$ . Folgende Gefahrenhinweise dieser Gefahrenklasse verwenden wir in dieser Dokumentation.

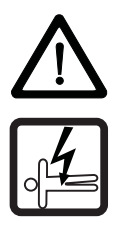

#### **GEFAHR** (DANGER)

Folgendes **wird eintreffen**, wenn Sie diesen Warnhinweis nicht beachten:

• schwere Körperverletzung • Tod

*Die Gefahr ist: Elektrizität. Hier wird die Gefahr gegebenenfalls genauer beschrieben.*

Hier beschreiben wir, was Sie tun können, um die Gefahr zu vermeiden.

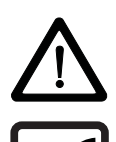

#### **GEFAHR** (DANGER)

Folgendes **wird eintreffen**, wenn Sie diesen Gefahrenhinweis nicht beachten:

• schwere Körperverletzung • Tod

*Die Gefahr ist: mechanische Einwirkung. Hier wird die Gefahr gegebenenfalls genauer beschrieben.*

Hier beschreiben wir, was Sie tun können, um die Gefahr zu vermeiden.

Für die Gefahrenklasse WARNUNG (WARNING) verwenden wir das Gefahrzeichen  $\mathbb{A}$ . Folgende Gefahrenhinweise dieser Gefahrenklasse verwenden wir in dieser Dokumentation.

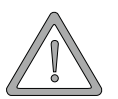

#### **WARNUNG** (WARNING)

Folgendes **kann eintreffen**, wenn Sie diesen Gefahrenhinweis nicht beachten:

 $\bullet$  schwere Körperverletzung  $\bullet$  Tod

*Die Gefahr ist: Elektrizität. Hier wird die Gefahr gegebenenfalls genauer beschrieben.*

Hier beschreiben wir, was Sie tun können, um die Gefahr zu vermeiden.

Für die Gefahrenklasse **VORSICHT** (CAUTION) verwenden wir das Gefahrzeichen  $\mathbb{A}$ . Folgende Gefahrenhinweise dieser Gefahrenklasse verwenden wir in dieser Dokumentation.

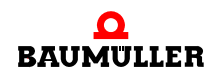

## **VORSICHT** (CAUTION)

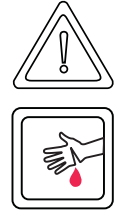

Folgendes **kann eintreffen**, wenn Sie diesen Gefahrenhinweis nicht beachten:

• leichte bis mittlere Körperverletzung

*Die Gefahr ist: scharfe Kanten. Hier wird die Gefahr gegebenenfalls genauer beschrieben.* Hier beschreiben wir, was Sie tun können, um die Gefahr zu vermeiden.

# **VORSICHT** (CAUTION)

Folgendes **kann eintreffen**, wenn Sie diesen Warnhinweis nicht beachten:

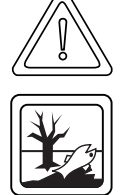

• Umweltverschmutzung

*Die Gefahr ist: unsachgemäße Entsorgung. Hier wird die Gefahr gegebenenfalls genauer beschrieben.*

Hier beschreiben wir, was Sie tun können, um die Gefahr zu vermeiden.

# <span id="page-9-0"></span>**2.1.2.2 Gefahrenhinweise vor Sachschaden**

Steht vor einem Signalwort ein rundes Gefahrzeichen: (1) dann bezieht sich der Sicherheitshinweis auf Sachschaden.

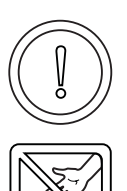

#### **VORSICHT** (CAUTION)

Folgendes **kann eintreffen**, wenn Sie diesen Gefahrenhinweis nicht beachten:

 $\bullet$  Sachschaden

*Die Gefahr ist: elektrostatische Entladung. Hier wird die Gefahr gegebenenfalls genauer beschrieben.*

Hier beschreiben wir, was Sie tun können, um die Gefahr zu vermeiden.

## <span id="page-9-1"></span>**2.1.2.3 Verwendete Gebotszeichen**

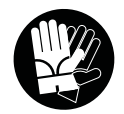

Sicherheitshandschuhe tragen

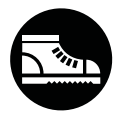

Sicherheitsschuhe tragen

# <span id="page-10-0"></span>**2.2 Infozeichen**

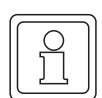

**HINWEIS**

Dieser Hinweis ist eine besonders wichtige Information.

# <span id="page-10-1"></span>**2.3 Rechtliche Hinweise**

Diese Dokumentation wendet sich an technisch qualifiziertes Personal, welches speziell ausgebildet ist und gründlich mit allen Warnungen und Instandhaltungsmassnahmen vertraut ist.

Die Geräte sind nach dem Stand der Technik gefertigt und betriebssicher. Sie lassen sich gefahrlos installieren und in Betrieb setzen und funktionieren problemlos, wenn sichergestellt ist, dass die Hinweise der Dokumentation beachtet werden.

Der Benutzer trägt die Verantwortung für die Durchführung von Service und Inbetriebnahme gemäss den Sicherheitsvorschriften der geltenden Normen und allen anderen relevanten staatlichen oder örtlichen Vorschriften betreffend Leiterdimensionierung und Schutz, Erdung, Trennschalter, Überstromschutz usw.

Für Schäden, die bei der Montage oder beim Anschluss entstehen, haftet der Benutzer.

# <span id="page-10-2"></span>**2.4 Bestimmungsgemäße Verwendung**

Sie müssen das Steckmodul immer bestimmungsgemäß verwenden. Untenstehend haben wir einige wichtige Hinweise für Sie zusammengestellt. Die untenstehenden Hinweise sollen Ihnen ein Gefühl für die bestimmungsgemäße Verwendung des Steckmoduls geben. Mit den untenstehenden Hinweisen erheben wir keinen Anspruch auf Vollständigkeit - beachten Sie alle in dieser Betriebsanleitung gegebenen Hinweise.

- Sie dürfen das Steckmodul nur in Geräte der Reihe b maXX 4400 einbauen.
- **Projektieren Sie die Anwendung so, dass Sie das Steckmodul immer innerhalb seiner** Spezifikationen betreiben.
- m Sorgen Sie dafür, dass ausschließlich qualifiziertes Personal mit diesem Steckmodul arbeitet.
- Montieren Sie das Steckmodul nur an dem/den vorgegebenen Steckplatz/Steckplätzen.
- **Installieren Sie das Steckmodul so wie in es in dieser Dokumentation vorgegeben ist.**
- m Sorgen Sie dafür, dass die Anschlüsse immer den vorgegebenen Spezifikationen entsprechen.
- **Betreiben Sie das Steckmodul nur, wenn es technisch einwandfrei ist.**
- **Betreiben Sie das Steckmodul immer in einer Umgebung, wie sie in den "Technischen** Daten" vorgeschrieben ist.
- m Betreiben Sie das Steckmodul immer in serienmäßigem Zustand. Aus Sicherheitsgründen dürfen Sie das Steckmodul nicht umbauen.

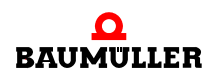

**• Beachten Sie alle diesbezüglichen Hinweise, falls Sie das Steckmodul lagern.** 

Sie verwenden das Steckmodul dann bestimmungsgemäß, wenn Sie alle Hinweise und Informationen dieser Betriebsanleitung beachten.

# <span id="page-11-0"></span>**2.5 Sachwidrige Verwendung**

Im Folgenden listen wir einige Beispiele sachwidriger Verwendung auf. Die untenstehenden Hinweise sollen Ihnen ein Gefühl dafür geben, was eine sachwidrige Verwendung des Steckmoduls ist. Wir können aber nicht alle erdenklichen sachwidrigen Verwendungen hier auflisten. Alle Verwendungen, bei denen die Hinweise dieser Dokumentation missachtet werden, sind sachwidrig und somit verboten, insbesondere in folgenden Fällen:

- Sie haben das Steckmodul in andere Geräte als die Reihe b maXX 4400 eingebaut.
- **Sie haben Hinweise dieser Betriebsanleitung missachtet.**
- Sie haben das Steckmodul nicht bestimmungsgemäß verwendet.
- o Sie haben das Steckmodul
	- unsachgemäß montiert,
	- unsachgemäß angeschlossen,
	- unsachgemäß in Betrieb genommen,
	- unsachgemäß bedient,
	- von nicht bzw. nicht ausreichend qualifiziertem Personal montieren, anschließen, in Betrieb nehmen und betreiben lassen,
	- überlastet,
	- n betrieben
		- mit defekten Sicherheitseinrichtungen,
		- mit nicht ordnungsgemäß angebrachten bzw. ohne Sicherheitsvorrichtungen,
		- $\bullet$  mit nicht funktionsfähigen Sicherheits- und Schutzvorrichtungen
		- außerhalb der vorgeschriebenen Umgebungsbedingungen
- Sie haben das Steckmodul umgebaut, ohne dass dies schriftlich von der Firma Baumüller Nürnberg GmbH genehmigt wurde.
- Sie haben die Anweisungen bezüglich Wartung in den Komponentenbeschreibungen nicht beachtet.
- Sie haben das Steckmodul unsachgemäß mit Produkten anderer Hersteller kombiniert.
- Sie haben das Antriebssystem mit fehlerhaften und/oder fehlerhaft dokumentierten Produkten anderer Hersteller kombiniert.
- **Ihre selbsterstellte Software der PLC enthält Programmierfehler, die zu einer Fehlfunk**tion führen.

Die "Allgemeinen Verkaufs- und Lieferbedingungen" Version 1.1 vom 15.02.2002 bzw. die jeweils neueste Version der Firma Baumüller Nürnberg GmbH gelten grundsätzlich. Diese stehen Ihnen spätestens seit Vertragsabschluss zur Verfügung.

## <span id="page-11-1"></span>**2.6 Schutzeinrichtungen**

Während des Transports werden die Steckmodule durch ihre Verpackung geschützt. Entnehmen Sie das Steckmodul erst unmittelbar vor der Montage der Transportverpackung.

Die Abdeckhaube des Reglerteils der b maXX Geräte schützt in Schutzklasse IP20 die Steckmodule vor Verschmutzung und Schäden durch statische Entladungen bei Berührungen. Stecken Sie daher nach erfolgter Montage des Steckmoduls die Abdeckhaube wieder auf.

# <span id="page-12-0"></span>**2.7 Ausbildung des Personals**

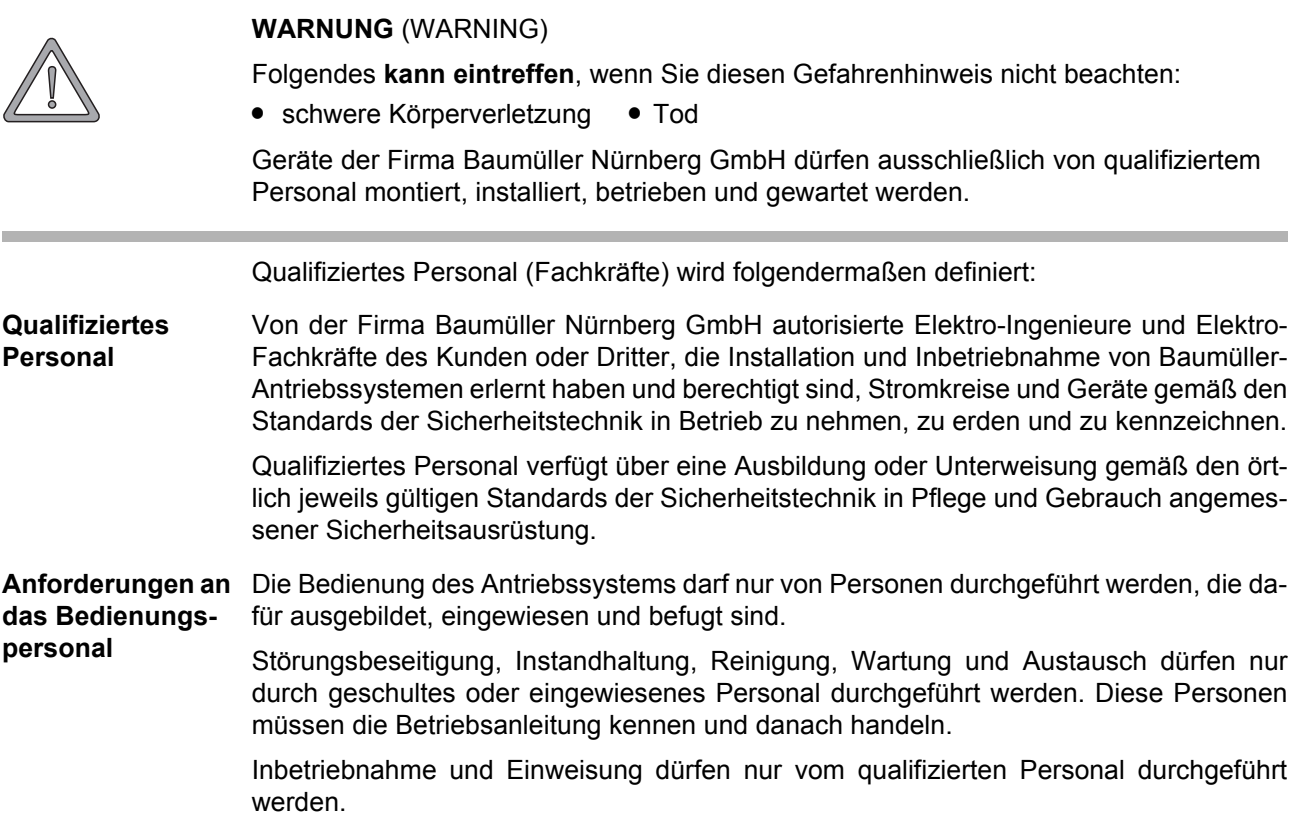

# <span id="page-12-1"></span>**2.8 Sicherheitsmaßnahmen im Normalbetrieb**

- h Beachten Sie am Aufstellort des Gerätes die gültige Sicherheitsbestimmungen für die Anlage, in die dieses Gerät eingebaut ist.
- h Versehen Sie das Gerät mit zusätzlichen Überwachungs- und Schutzeinrichtungen, falls Sicherheitsbestimmungen dies fordern.
- h Beachten Sie die Sicherheitsmaßnahmen für das Gerät, in das das Steckmodul eingebaut ist.

# <span id="page-12-2"></span>**2.9 Verpflichtung und Haftung**

Damit Sie sicherheitsgerecht mit diesem Steckmodul arbeiten können, müssen Sie die Gefahrenhinweise und Sicherheitshinweise dieser Dokumentation kennen und beachten.

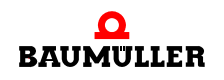

.

#### <span id="page-13-0"></span>**2.9.1 Gefahrenhinweise und Sicherheitshinweise beachten**

Wir verwenden in dieser Betriebsanleitung optisch einheitliche Sicherheitshinweise, die sie vor Personen- und Sachschäden bewahren sollen.

#### **WARNUNG** (WARNING)

Folgendes **kann eintreffen**, wenn Sie diesen Gefahrenhinweis nicht beachten:

 $\bullet$  schwere Körperverletzung  $\bullet$  Tod

Alle Personen, die an und mit Geräten der Reihe b maXX arbeiten, müssen bei ihren Arbeiten diese Betriebsanleitung verfügbar haben und die hierin enthaltenen Anweisungen und Hinweise - insbesondere die Sicherheitshinweise - beachten.

Außerdem müssen alle Personen, die an diesem Gerät arbeiten, zusätzlich alle Regeln und Vorschriften, die am Einsatzort gelten, kennen und beachten.

#### <span id="page-13-1"></span>**2.9.2 Gefahren im Umgang mit diesem Modul**

Das Steckmodul wurde nach dem Stand der Technik und unter Einhaltung der geltenden Richtlinien und Normen entwickelt und gefertigt. Dennoch können bei der Verwendung Gefahren entstehen. Eine Übersicht möglicher Gefahren finden Sie im Kapitel **⊳[Grundlegende Sicherheitshinweise](#page-6-0)⊲ ab Seite 7 und in ⊳Abbildung 5< [auf Seite 20.](#page-19-1)** Weiterhin warnen wir Sie vor der akuten Gefahr an der entsprechenden Stelle in dieser Dokumentation.

#### <span id="page-13-2"></span>**2.9.3 Gewährleistung und Haftung**

Alle Angaben in dieser Dokumentation sind unverbindliche Kundeninformationen, unterliegen einer ständigen Weiterentwicklung und werden laufend durch unseren permanenten Änderungsdienst aktualisiert.

Gewährleistungs- und Haftungsansprüche gegen die Firma Baumüller Nürnberg GmbH sind ausgeschlossen, wenn insbesondere eine oder mehrere der von uns in ▶ [Sachwidrige Verwendung](#page-11-0)< ab Seite 12 oder unten aufgeführten Ursachen den Schaden bewirkt hat/haben:

**• Eintritt eines Katastrophenfalls durch Fremdkörpereinwirkung bzw. höhere Gewalt** 

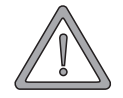

# <span id="page-14-3"></span>**3VERPACKUNG UND TRANSPORT**

<span id="page-14-0"></span>Jedes Baumüller-Gerät haben wir vor dem Versand so verpackt, dass eine Beschädigung während des Transports sehr unwahrscheinlich ist.

# <span id="page-14-1"></span>**3.1 Transport**

- Die Steckmodule werden im Herstellerwerk entsprechend der Bestellung verpackt.
- h Vermeiden Sie starke Transporterschütterungen und harte Stöße (max. 1 *g*).
- **O** Vermeiden Sie statische Entladungen auf die elektronischen Bauteile der Steckmodule.
- **O** Entnehmen Sie das Steckmodul erst unmittelbar vor der Montage der schützenden Verpackung.

# <span id="page-14-2"></span>**3.2 Auspacken**

Nach dem Erhalt des noch verpackten Gerätes:

**O** Prüfen Sie, ob Transportschäden erkennbar sind!

Wenn ja:

**O** Reklamieren Sie sofort beim Anlieferer. Lassen Sie sich die Reklamation schriftlich bestätigen und setzen Sie sich bitte sofort mit der für Sie zuständigen Vertretung der Fa. Baumüller Nürnberg GmbH in Verbindung.

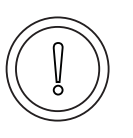

#### **VORSICHT** (CAUTION)

Folgendes **kann eintreffen**, wenn Sie diesen Gefahrenhinweis nicht beachten:

 $\bullet$  Sachschaden

*Die Gefahr ist: elektrostatische Entladung. Wenn Sie das Steckmodul, speziell dessen elektronische Bauteile elektrostatischen Entladungen durch Berühren mit der Hand aussetzen, kann es Schaden nehmen oder ganz zerstört werden.*

Beachten Sie im Umgang mit dem Steckmodul die Vorschriften und Hinweise zum Umgang mit elektrostatisch empfindlichen Bauteilen.

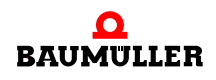

Ist kein Transportschaden erkennbar:

- **O** Öffnen Sie die Verpackung des Gerätes.
- **O** Überprüfen Sie den Lieferumfang anhand des Lieferscheins.

Der Lieferumfang ist:

- BM4-O-ETH-01 Optionsmodul Ethernet
- m alternativ: BM4-O-ETH-02 Optionsmodul Ethernet mit CANopen-Master
- alternativ: BM4-O-CAN-04 Optionsmodul CANopen-Master
- m diese Betriebsanleitung inklusive Konformitätserklärung / Herstellererklärung
- h reklamieren Sie bei der zuständigen Baumüller-Vertretung, falls Sie einen Transportschaden erkennen oder die Lieferung nicht vollständig ist.

# <span id="page-15-0"></span>**3.3 Verpackung entsorgen**

Die Verpackung besteht aus Karton und Kunststoff.

**O** Beachten Sie die örtlichen Entsorgungsvorschriften, falls Sie die Verpackung entsorgen.

# <span id="page-15-1"></span>**3.4 Beim Transport zu beachten**

Für den ersten Transport des Gerätes wurde das Gerät im Herstellerwerk verpackt. Falls Sie das Gerät später einmal transportieren müssen, beachten Sie bitte Folgendes:

 $\circ$  verwenden Sie die Originalverpackung

oder

O verwenden Sie eine für ESD-empfindliche Baugruppen geeignete Verpackung.

Stellen Sie sicher, dass folgende Bedingungen während des gesamten Transports erfüllt werden:

- $\bullet$  2 K 3 (Klimaklasse)
- $\bullet$  30 °C bis + 70 °C (Temperaturbereich)
- max. 1 *g* (Vibration, Schock, Dauerschock)

# <span id="page-16-0"></span>**4BESCHREIBUNG DES OPTIONSMODULS ETHERNET MIT CANOPEN-MASTER**

In diesem Kapitel beschreiben wir das Optionsmodul Ethernet mit CANopen-Master für b maXX drive PLC und erklären den auf dem Steckmodul angebrachten Typenschlüssel.

# <span id="page-16-1"></span>**4.1 Aufbau**

## <span id="page-16-2"></span>**4.1.1 Optionsmodul Ethernet BM4-O-ETH-01**

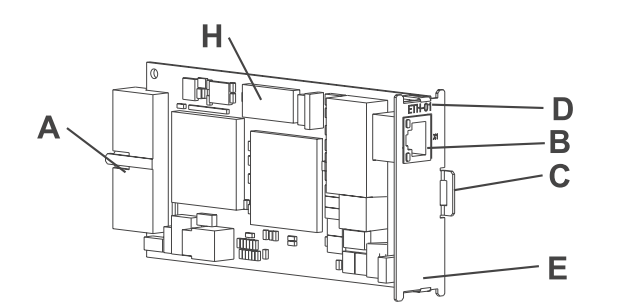

Abbildung 1: Steckmodul Ethernet

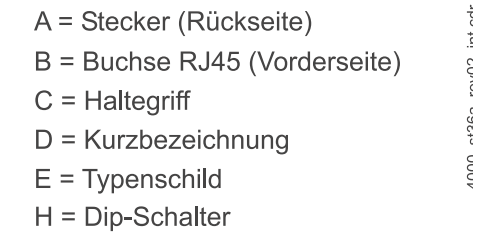

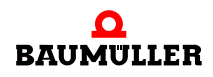

4000\_st45\_rev02\_int.cdr

# <span id="page-17-0"></span>**4.1.2 Optionsmodul Ethernet mit CANopen-Master BM4-O-ETH-02**

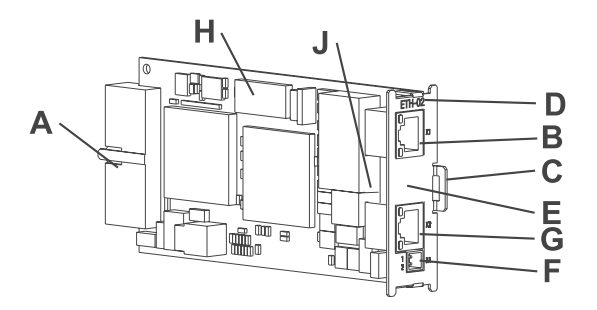

<span id="page-17-2"></span>Abbildung 2: Steckmodul Ethernet mit CANopen-Master

- A = Stecker (Rückseite)
- B = Buchse RJ45 (Vorderseite)
- $C =$  Haltegriff

1000\_st43\_rev02\_int.cdr

1000\_st35\_rev02\_int.cdr

- D = Kurzbezeichnung
- $E = Typenschild$
- $F = 2$ -pol. Steckverbinder (24 V)
- G = Buchse RJ45 (Vorderseite)
- $H = Dip-Schalter$
- $J = CAN-Abschluss$

# <span id="page-17-1"></span>**4.1.3 Optionsmodul CANopen-Master BM4-O-CAN-04**

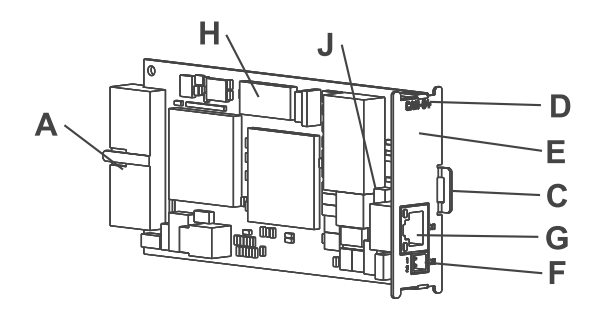

Abbildung 3: Steckmodul CANopen-Master

**18** von 72

- A = Stecker (Rückseite)
- $C =$  Haltegriff
- $D = Kurzbezeichnung$
- $E = Type$ nschild
- $F = 2$ -pol. Steckverbinder (24 V)
- G = Buchse RJ45 (Vorderseite)
- $H = Dip-Schalter$
- $J = CAN-Abschluss$

## <span id="page-18-0"></span>**4.1.4 Steckplatz für alle Varianten des Optionsmoduls**

Für das Optionsmodul ETH-01, ETH-02 und CAN-04 ist der Steckplatz **G** vorgesehen.

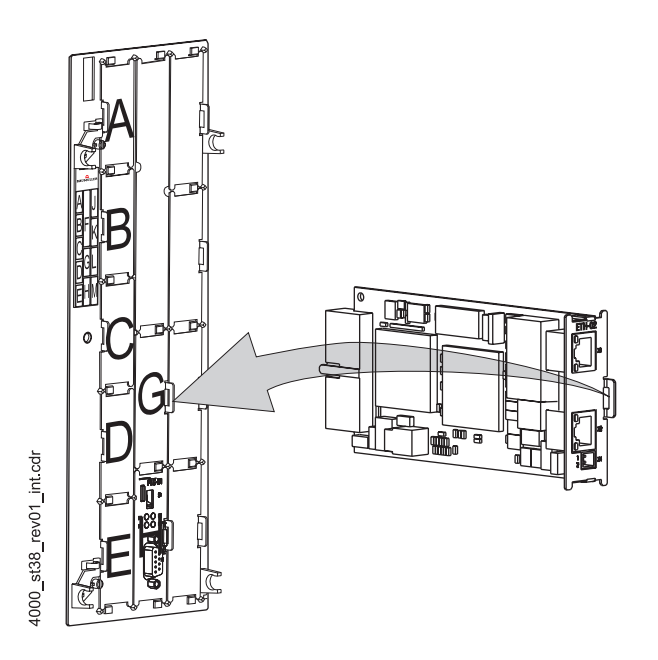

Abbildung 4: Optionsmodul Ethernet mit CANopen-Master, Steckplatz G

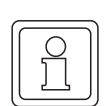

# **HINWEIS**

Falls Sie ein Steckmodul in einen nicht geeigneten Steckplatz stecken, funktioniert dieses nicht. Wir haben sichergestellt, dass das Steckmodul hierbei nicht beschädigt werden kann.

# <span id="page-18-1"></span>**4.2 Gefahrenbereiche**

Die größten Gefahren gehen vom Grundgerät b maXX 4400 aus, in das dieses Modul eingesteckt ist. Beachten Sie alle Sicherheitshinweise des Grundgerätes b maXX 4400. Die nachfolgende Abbildung gibt einen Überblick über die an dem Steckmodul vorhandenen Gefahrenbereiche.

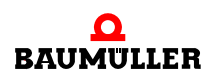

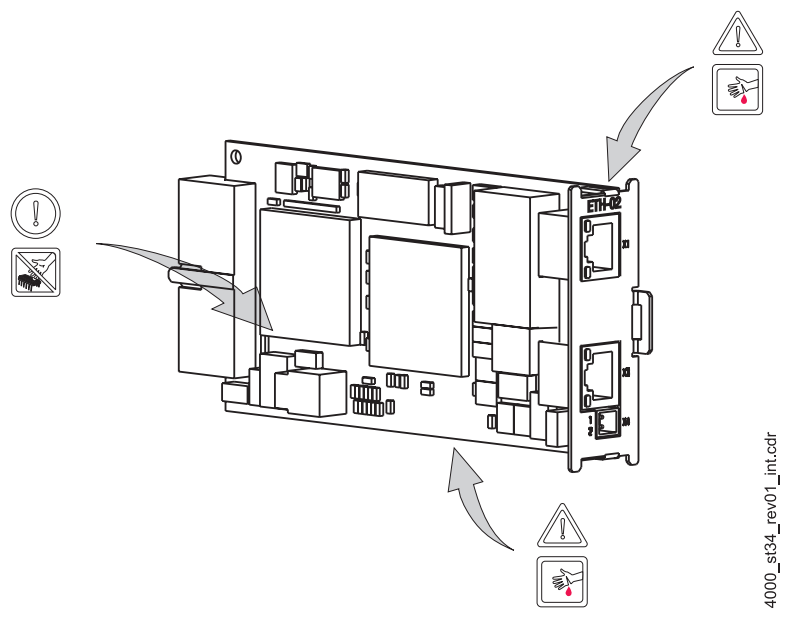

<span id="page-19-1"></span>Abbildung 5: Gefahrenbereiche

# <span id="page-19-0"></span>**4.3 Kennzeichnung des Optionsmoduls - Typenschlüssel**

Auf dem Frontblech finden Sie den Typenschlüssel auf dem Typenschild ("E" in ▶ Abbildung 2< [auf Seite 18\)](#page-17-2) des Steckmoduls.

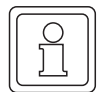

#### **HINWEIS**

Dieser Typenschlüssel gilt ausschließlich für das Optionsmodul der Reihe b maXX 4400. Andere Steckmodule haben einen eigenen Typenschlüssel.

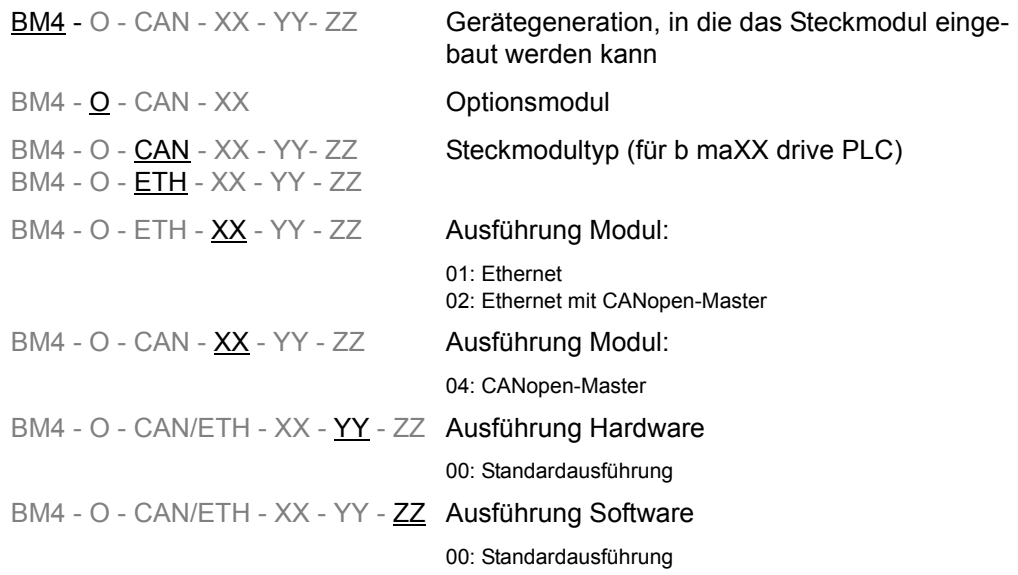

Diesen Typenschlüssel finden Sie auf der Vorderseite des Frontblechs ("E" in ▶ Abbildung 2< [auf Seite 18](#page-17-2)). Der Typenschlüssel enthält die grundlegenden Daten des Steckmoduls. Anhand des Typenschlüssels finden Sie im Kapitel "Technischen Daten" weitere Daten. Eine Zusammenstellung aller Technischen Daten finden Sie im **>Anhang** [D - Technische Daten](#page-66-2)< ab Seite 67.

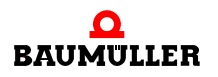

# <span id="page-22-2"></span>**5MONTAGE UND INSTALLATION**

<span id="page-22-0"></span>In diesem Kapitel beschreiben wir die mechanische Montage und elektrische Installation des Optionsmoduls für b maXX drive PLC.

Die Montage/Installation besteht aus folgenden Schritten:

- **1** Steckmodul montieren.
- **2** Steckmodul mit Signalkabeln und Spannungsversorgung verbinden.

# <span id="page-22-1"></span>**5.1 Allgemeine Sicherheitsvorschriften**

- **O** Beachten Sie die Informationen in den Kapiteln ▶ [Grundlegende Sicherheitshinweise](#page-6-2)< [ab Seite 7.](#page-6-2)
- h Beachten Sie alle Bereiche am b maXX-Gerät, die für Sie bei der Montage gefährlich sein könnten.

Die nachfolgende Abbildung gibt einen Überblick über die am Steckmodul vorhandenen Gefahrenbereiche.

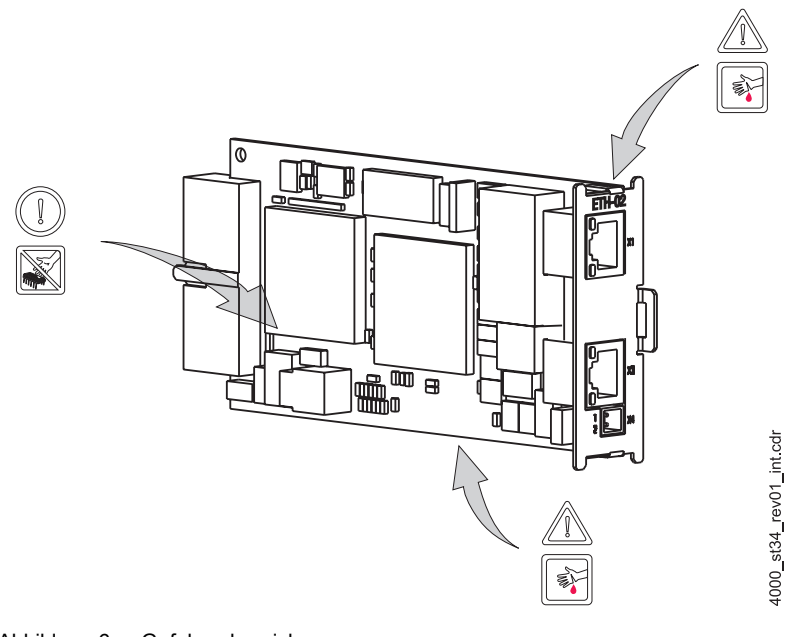

Abbildung 6: Gefahrenbereiche

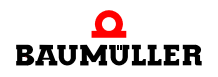

# <span id="page-23-0"></span>**5.2 Anforderungen an das ausführende Personal**

## **GEFAHR** (DANGER)

Folgendes **wird eintreffen**, wenn Sie diesen Warnhinweis nicht beachten:

• schwere Körperverletzung • Tod

*Die Gefahr ist: Elektrizität. Gerät und Umgebung im Schaltschrank können lebensgefährliche Spannungen führen.*

Stellen Sie sicher bevor Sie mit den Arbeiten anfangen, dass Gerät und Umgebung spannungsfrei sind.

Beachten Sie die einschlägigen Sicherheitsvorschriften beim Umgang mit hochspannungsführenden Geräten.

Stellen Sie sicher, dass ausschließlich qualifiziertes Personal dieses Steckmodul montiert und installiert.

Qualifiziertes Personal sind Personen, die aufgrund ihrer Ausbildung, Erfahrung, Unterweisung sowie Kenntnisse über einschlägige Normen und Bestimmungen, Unfallverhütungsvorschriften und Betriebsverhältnisse von dem für Sicherheit der Anlage Verantwortlichen berechtigt worden sind, die jeweils erforderlichen Tätigkeiten auszuführen und dabei mögliche Gefahren erkennen und vermeiden können. Die für die Arbeit mit der Einheit erforderlichen Qualifikationen sind beispielsweise:

m Ausbildung oder Unterweisung gemäß den Standards der Sicherheitstechnik in Pflege und Gebrauch angemessener Sicherheitsausrüstung.

# <span id="page-23-1"></span>**5.3 Vorbereitung**

**O** Vergewissern Sie sich anhand des Typenschlüssels auf dem Typenschild (siehe "E" in ▶ Abbildung 74 [auf Seite 24\)](#page-23-2), dass Sie das richtige Steckmodul bereithalten.

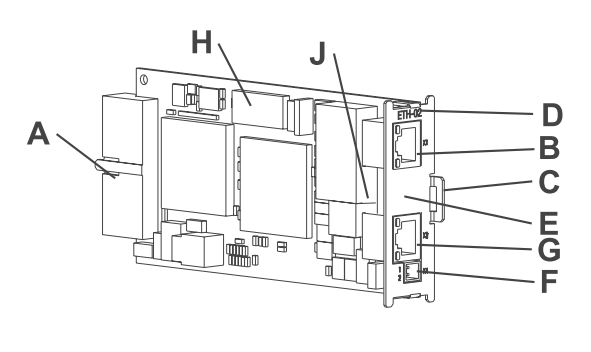

- A = Stecker (Rückseite)
- B = Buchse RJ45 (Vorderseite)
- $C =$  Haltegriff
- $D = Kurzbezeichnung$
- $E = Type$ nschild
	- $F = 2$ -pol. Steckverbinder (24 V)
	- G = Buchse RJ45 (Vorderseite)
- $H = DiD-Schalter$ 
	- $J = CAN-Abschluss$

<span id="page-23-2"></span>Abbildung 7: Optionsmodul Ethernet mit CANopen-Master für b maXX drive PLC

**O** Ermitteln Sie den richtigen Steckplatz (siehe **>Abbildung 8**<4 [auf Seite 25](#page-24-0)).

st43 rev02 int.cdr

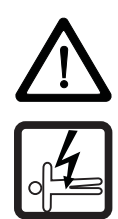

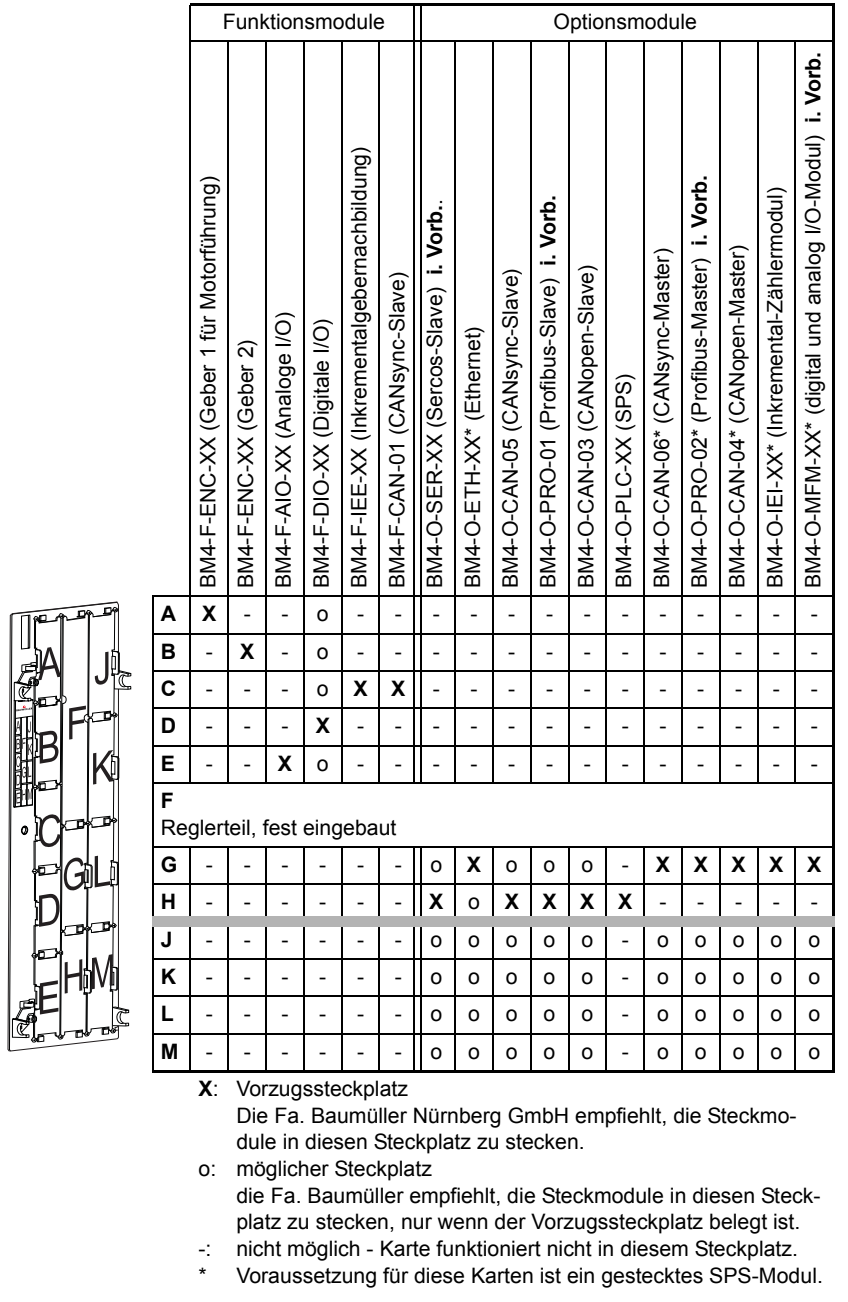

<span id="page-24-0"></span>Abbildung 8: Steckplatzkombinationen

**O** Kontrollieren Sie die Steckbrücke auf der Leiterplatte (J in ⊳[Abbildung 7](#page-23-2)< auf Seite [24](#page-23-2)). Die Steckbrücke muss gesteckt sein, wenn der CANopen-Master am Busende oder Busanfang sitzt. Dadurch wird der CAN-Bus abgeschlossen.

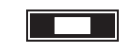

4000\_0012\_rev01\_int.cdr

Abbildung 9: Steckbrücke X7100

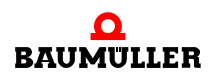

# <span id="page-25-0"></span>**5.4 Montage**

**1** Schalten Sie das b maXX 4000 Gerät aus und sichern Sie es gegen unabsichtliches Wiedereinschalten während der Montage.

#### **GEFAHR** (DANGER)

Folgendes **wird eintreffen**, wenn Sie diesen Warnhinweis nicht beachten:

• schwere Körperverletzung • Tod

*Die Gefahr ist: Elektrizität. Gerät und Umgebung im Schaltschrank können lebensgefährliche Spannungen führen.*

Stellen Sie bevor Sie mit den Arbeiten beginnen sicher, dass Gerät und Umgebung spannungsfrei sind. Beachten Sie die einschlägigen Sicherheitsvorschriften beim Umgang mit hochspannungsführenden Geräten.

- **2** Ziehen sie die Abdeckhaube nach vorne vom Reglerteil ab; die Steckplätze werden nun sichtbar.
- **3** Suchen Sie am Reglerteil den vorgesehenen Steckplatz (**G**).

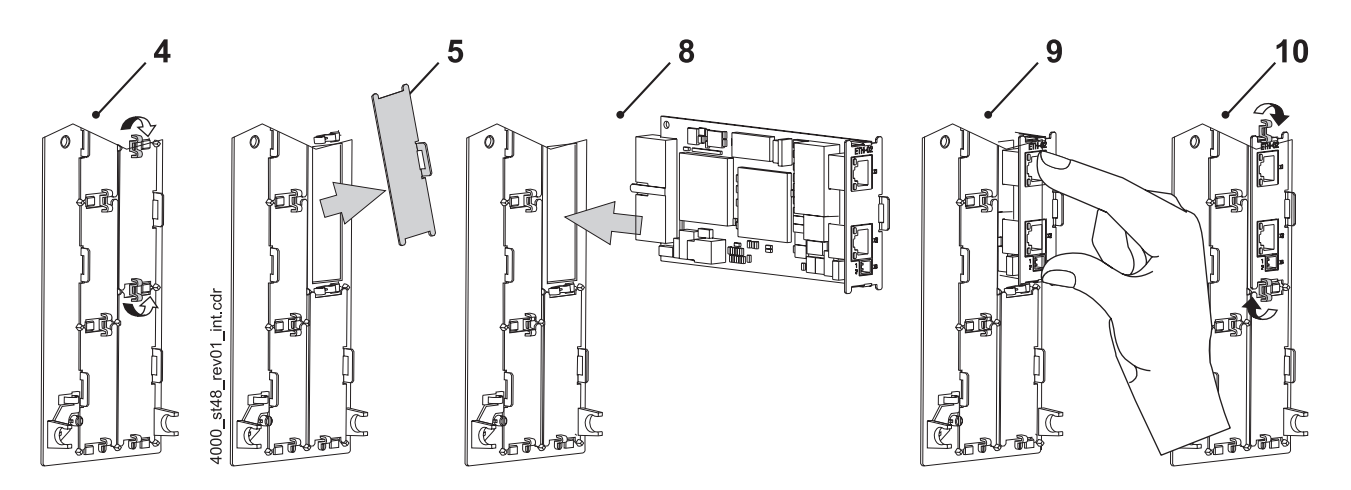

Abbildung 10: Montage

- **4** Drehen Sie die Drehriegel über und unter diesem Steckplatz um 90°. Die Drehriegel stehen nun waagrecht.
- **5** Nehmen Sie die Frontplattenabdeckung nach vorne heraus. Bewahren Sie diese Abdeckung auf. Wenn Sie Steckkarten entfernen, muss das Gerät wieder mit der Abdeckplatte verschlossen werden.

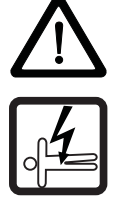

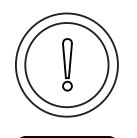

**VORSICHT** (CAUTION)

Folgendes **kann eintreffen**, wenn Sie diesen Gefahrenhinweis nicht beachten:

 $\bullet$  Sachschaden

*Die Gefahr ist: elektrostatische Entladung. Das Optionsmodul für b maXX drive PLC enthält ESD-empfindliche Bauteile.*

Achten Sie auf die beschriebenen ESD-Maßnahmen beim Umgang mit dem Steckmodul.

Fassen Sie das Steckmodul ausschließlich am Griffstück an (siehe "C" in ⊳[Abbildung 7](#page-23-2)< auf [Seite 24](#page-23-2)).

- **6** Achten Sie auf die beschriebenen ESD-Maßnahmen beim Umgang mit den Modulen.
- **7** Nehmen Sie das Optionsmodul für b maXX drive PLC aus der Transportverpackung: Vermeiden Sie Kontakt mit den elektronischen Bauteilen des Steckmoduls.
	- Ethernet

Stellen Sie über die Dip-Schalter 1 bis 5 (S5000) die IP-Adresse des Optionsmoduls Ethernet ein.

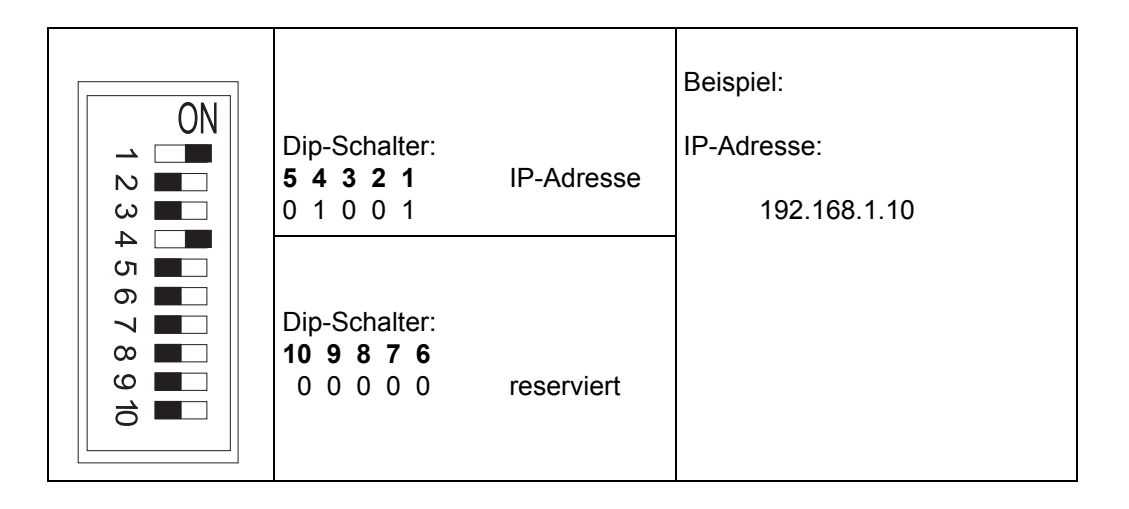

Die IP-Adresse ergibt sich dann aus

192.168.1."1+Dip-Schalter"

Dies ist die Default-Adresse. Diese kann nach der Inbetriebnahme per Software geändert werden (siehe Applikationshandbuch Ethernet mit CANopen-Master). Die Default-Einstellung für die Subnetz-Maske ist 255.255.255.0, für den Gateway 0.0.0.0, d. h. es wird kein Gateway verwendet. Subnetz-Maske und Gateway können ebenfalls nach der Inbetriebnahme per Software verändert werden.

• CANopen

Prüfen Sie, ob die Brücke X7100 steckt. Diese aktiviert den CAN-Abschlusswiderstand (120 Ohm). Das Optionsmodul CANopen-Master muss sich physikalisch am Anfang oder am Ende des CANopen Bussystems befinden. Achten Sie darauf, dass auch auf der Gegenseite der CAN-Bus mit 120 Ohm abgeschlossen ist.

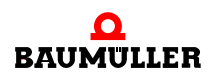

- **8** Stecken Sie das Optionsmodul für b maXX drive PLC in die Führungsschienen des Steckplatzes. Das Griffstück muss zur gleichen Seite weisen wie die übrigen Griffstücke in dieser Steckplatzleiste (hier: rechte Seite).
- **9** Drücken sie mit zwei Fingern auf die Frontplatte bis die Karte im Geräteinneren fühlbar in die Endposition einrastet.
- **10** Drehen Sie die Drehriegel über und unter diesem Steckplatz um 90° in die vertikale Lage (Verschlusslage).
- **11** Setzen Sie die Abdeckhaube wieder auf das Gerät auf.

#### **HINWEIS**

Wenn Sie das Optionsmodul für b maXX drive PLC lediglich im Rahmen einer Reparatur durch ein gleiches Modul ersetzen, können Sie den weiteren Ablauf abkürzen. Sie müssen dann lediglich die Anschlüsse an das Modul wiederherstellen, die Fronthaube wieder aufsetzen und können das Gerät dann wieder einschalten.

Damit ist die Montage des Optionsmodul für b maXX drive PLC abgeschlossen. Den Anschluss von Leitungen und die Inbetriebnahme finden Sie in den folgenden Abschnitten.

# <span id="page-28-0"></span>**5.5 Installation**

Bei der Installation verkabeln Sie das Optionsmodul für b maXX drive PLC.

## <span id="page-28-1"></span>**5.5.1 Anschlussbild**

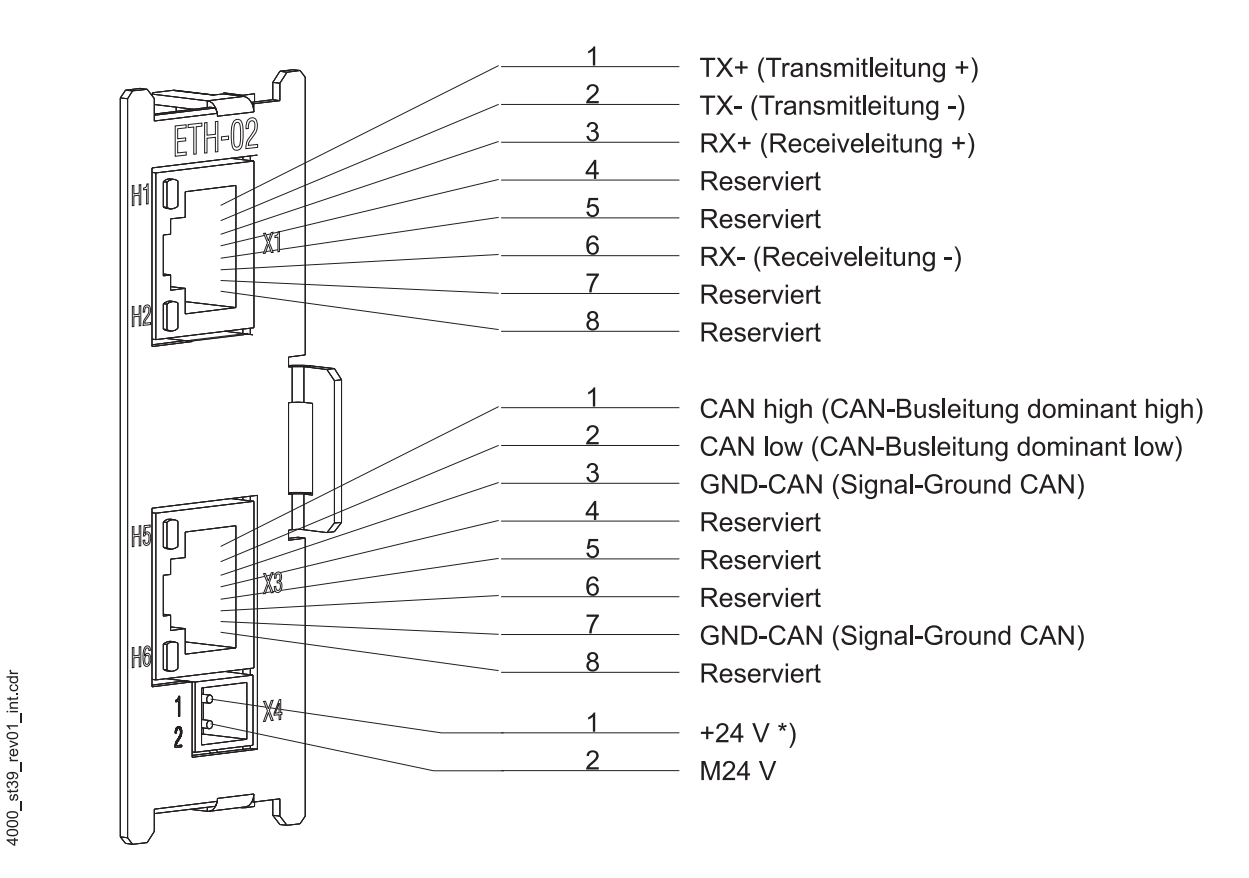

Abbildung 11: Anschlussbild Optionsmodul Ethernet mit CANopen-Master für b maXX drive PLC

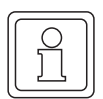

#### **HINWEIS**

\*) falls Sie UL 508 C berücksichtigen: begrenzen die den Strom auf 4 A.

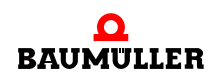

#### <span id="page-29-0"></span>**5.5.2 Anforderungen an den elektrischen Anschluss**

#### **VORSICHT** (CAUTION)

Folgendes **kann eintreffen**, wenn Sie diesen Gefahrenhinweis nicht beachten:

 $\bullet$  Sachschaden

Die Gefahr ist: **elektrische Spannung.** *Falls Sie die Anforderungen an den elektrischen Anschluss des Steckmoduls nicht sicherstellen, kann das Steckmodul beschädigt/zerstört werden.*

Stellen Sie sicher, dass die in den technischen Daten spezifizierten Anschlusswerte eingehalten werden und dass die Anschlüsse den Vorgaben entsprechend vorgenommen werden.

Verhindern Sie einen Kurzschluss zwischen Ein-/Ausgängen. Bei einem Kurzschluss zwischen Ein-/Ausgängen kann das Steckmodul zerstört werden.

Verhindern Sie das Vertauschen der Polarität an den Eingängen.

Um die Norm EN 60 204-1 (Elektrische Ausrüstung von Maschinen) erfüllen zu können, müssen Sie die dort vorgeschlagenen Kabel verwenden. Die Anschlussstecker dürfen nicht abfallen - sonst besteht die Gefahr von Kurzschlüssen, Fremdspannungen etc.

O achten Sie auf EMV-gerechte Verlegung der Anschlusskabel.

#### <span id="page-29-1"></span>**5.5.3 Anforderungen an das Anschlusskabel**

Folgende Kabel sind von Baumüller zur Verwendung freigegeben:

- m CANopen-Kommunikationskabel BM4-CAN-K-31-xx, BM4-CAN-K-32-xx, BM4-CAN-K-33-xx (siehe Anhang  $\triangleright$  [B.1 Liste aller Zubehörteile](#page-58-3) $\triangleleft$  auf Seite 59)
- Ethernet-Kabel K-ETH-33-0-xx und Crossover-Adapter bzw. -Kupplung (siehe Anhang ▶[B.1.4 Ethernet-Kabel](#page-59-3)< ab Seite 60)
- **Spannungsversorgungskabel mit Querschnitt: 0,5 mm<sup>2</sup>, weitere Informationen finden** Sie in ⊳[Anhang D - Technische Daten](#page-66-2)< ab Seite 67.

#### <span id="page-29-2"></span>**5.5.4 Ablauf der Installation**

- **O** Vergewissern Sie sich, dass das b maXX Gerät spannungsfrei geschaltet ist.
- O Nehmen sie die Fronthaube vom Gerät ab.
- Das Optionsmodul für b maXX drive PLC befindet sich im Steckplatz G, siehe ▶ Abbildung 8< [auf Seite 25.](#page-24-0)
- O Nur bei Optionsmodulen BM4-O-ETH-01 und BM4-O-ETH-02: Verbinden Sie die 8-polige RJ45-Buchse X1 auf der Frontplatte des Optionsmoduls mit dem Ethernet-Kommunikationskabel (CAT5-Twisted-Pair), Anschlussbelegung siehe ▶[D.2 Pinbelegung RJ45-Buchse für Ethernet](#page-68-2)< auf Seite 69. Das Optionsmodul Ethernet erkennt die Netztypen 10BaseT (10 Mbit) und 100BaseTX (100 Mbit) am laufenden Verkehr und stellt sich automatisch ein. Optional zur Verbindung mit einem Sternkoppler (Hub oder Switch) kann das Optionsmodul auch direkt mit einem PC verbunden werden. In diesem Fall muss jedoch ein gekreuztes Kabel (Cross-Link-Kabel) verwendet werden.

- O Nur bei Optionsmodulen BM4-O-ETH-02 und BM4-O-CAN-04: Verbinden Sie die 8-polige RJ45-Buchse X3 auf der Frontplatte des Optionsmodul CANopen-Master für b maXX drive PLC mit dem CANopen-Kommunikationskabel, Anschlussbelegung siehe ▶[D.3 Pinbelegung RJ45-Buchse für CANopen](#page-68-3)< auf Seite [69](#page-68-3).
- **O** Stecken Sie einen Abschlussstecker (siehe  $\triangleright$ [B.1.2 Abschlussstecker](#page-59-4) $\triangleleft$  auf Seite 60) auf den letzten Teilnehmer des CAN-Busses, wenn der CANopen-Master der Busan-fang ist und die Steckbrücke gesteckt ist (siehe ⊳[Vorbereitung](#page-23-1)< ab Seite 24).
- O Nur bei Optionsmodulen BM4-O-ETH-02 und BM4-O-CAN-04: Verbinden Sie den 2-pol. Stecker auf der Frontplatte mit einer 24 V-Spannungsversor-gung, Anschlussbelegung siehe ▶[D.4 Pinbelegung 2-pol. Stecker](#page-69-1)< auf Seite 70.
- **O** Stecken Sie die Abdeckhaube wieder auf das Gerät auf.
- **O** Verlegen Sie die Anschlussleitungen nach den Vorgaben im Schaltschrank.

Damit ist die Installation abgeschlossen.

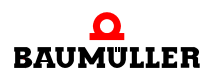

# **Installation 5.5**

**32**

# **6INBETRIEBNAHME**

<span id="page-32-0"></span>In diesem Kapitel beschreiben wir, wie Sie das soeben montierte und installierte (siehe ⊳[Montage und Installation](#page-22-2)< ab Seite 23) Optionsmodul für b maXX drive PLC in Betrieb nehmen. Die Inbetriebnahme stellt sicher, dass das Optionsmodul richtig funktioniert. Weitere Informationen zur Programmierung finden Sie im "Applikationshandbuch b maXX drive PLC" und im "Applikationshandbuch Ethernet mit CANopen-Master für b maXX drive PLC".

Stellen Sie vor der Inbetriebnahme sicher, dass die folgenden Voraussetzungen erfüllt sind:

- **1** Steckmodul ist korrekt montiert.
- **2** Steckmodul ist korrekt installiert.
- **3** Alle Sicherheitsvorrichtungen sind in Betrieb gesetzt.
- **4** Das b maXX Gerät ist einsatzbereit.

# <span id="page-32-1"></span>**6.1 Allgemeine Sicherheitsvorschriften**

**O** beachten Sie ⊳[Grundlegende Sicherheitshinweise](#page-6-2)< ab Seite 7.

# **GEFAHR** (DANGER)

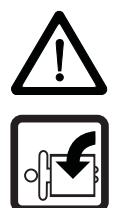

Folgendes **wird eintreffen**, wenn Sie diesen Warnhinweis nicht beachten:

• schwere Körperverletzung • Tod

Die Gefahr ist: **mechanische Einwirkung.** *Bei der Inbetriebnahme kann der Antrieb drehen.*

Halten Sie genügend Abstand von sich drehenden Teilen. Beachten Sie, dass von anlaufenden Antrieben Maschinenteile in Bewegung gesetzt werden können. Aktivieren Sie in jedem Fall deren Sicherheitsvorrichtungen.

# <span id="page-32-2"></span>**6.2 Anforderungen an das ausführende Personal**

Die Arbeiten zur Inbetriebnahme dürfen nur von fachlich geschultem Personal, das insbesondere die Sicherheitsvorschriften und -hinweise versteht und befolgen kann, durchgeführt werden.

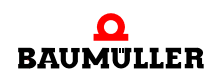

# <span id="page-33-0"></span>**6.3 Beschreibung/Überprüfung der Sicherheits- und Überwachungseinrichtungen**

Bevor Sie das Optionsmodul für b maXX drive PLC in Betrieb nehmen können, müssen Sie eventuell am Grundgerät b maXX 4400 anstehende Fehler/Fehlermeldungen beseitigen. Diese Fehler können durch fehlerhafte Montage (z. B. defekte Kabel) oder fehlerhafte Installation (z. B. fehlende Spannungsversorgung) begründet sein. Erst nachdem Sie die Fehler beseitigt haben dürfen Sie mit der Inbetriebnahme fortfahren.

# <span id="page-33-1"></span>**6.4 Beschreibung und Überprüfung der Bedienungs- und Anzeigeelemente**

#### <span id="page-33-2"></span>**6.4.1 Konfigurationsbeispiel**

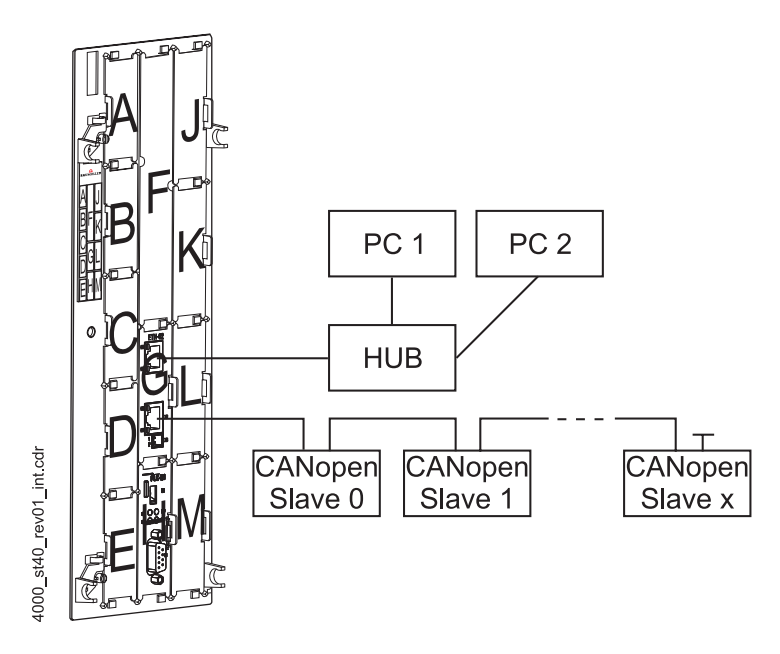

Abbildung 12: b maXX mit Optionsmodul Ethernet mit CANopen-Master auf Optionssteckplatz G und PLC auf Optionssteckplatz H

#### <span id="page-33-3"></span>**6.4.2 LEDs**

Die RJ45-Buchse X1 für Ethernet hat 2 LEDs (grün und grün/orange), nachfolgend H1 und H2 genannt. Die LEDs haben während der Initialisierung und während des Betriebs unterschiedliche Bedeutungen.

Die RJ45-Buchse X3 für CANopen-Master hat ebenfalls 2 LEDs (grün und rot), nachfolgend H5 und H6 genannt. Die LEDs haben während der Initialisierung und während des Betriebs unterschiedliche Bedeutungen.

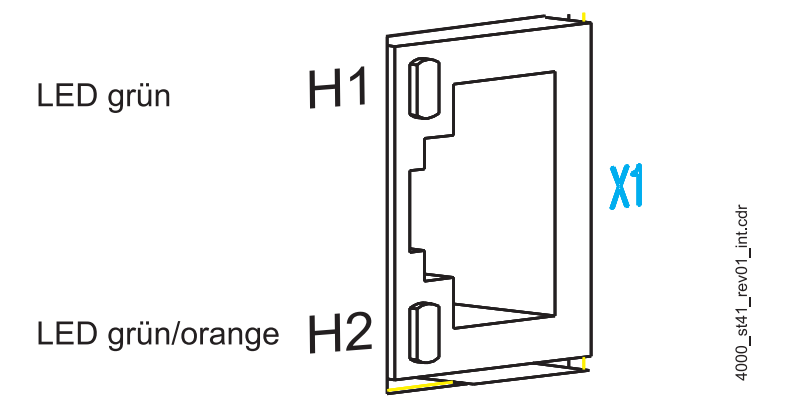

Abbildung 13: Vergrößerte Darstellung der LEDs am Ethernet-Anschluss X1

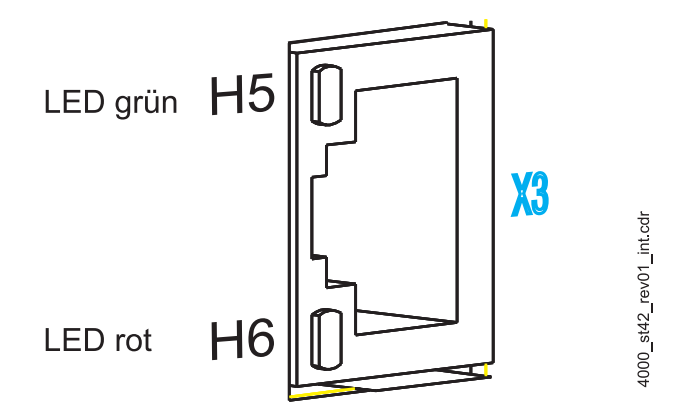

Abbildung 14: Vergrößerte Darstellung der LEDs am CANopen-Anschluss X3

Die Muster der einzelnen LEDs werden im Nachfolgenden erläutert. Die Blinkmuster haben folgendes Zeitschema als Grundlage:

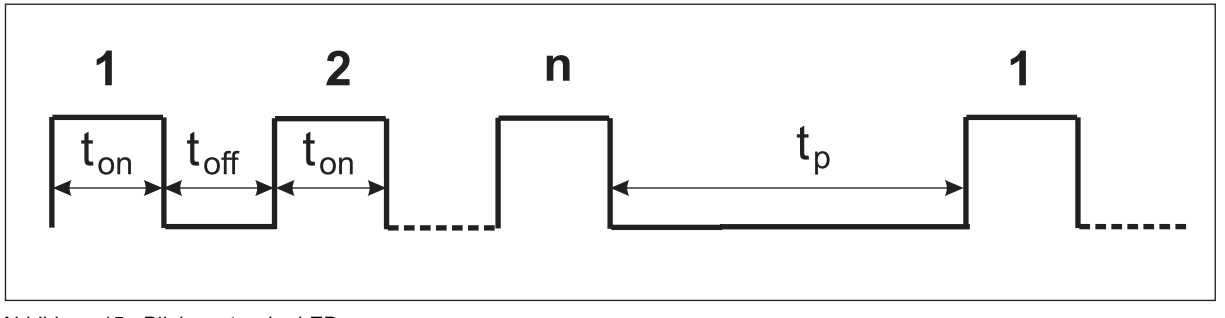

Abbildung 15: Blinkmuster der LEDs

#### <span id="page-34-0"></span>**6.4.2.1 Einschalten und Initialisierung**

Nach dem Einschalten durchläuft das Optionsmodul die Initialisierungsphase. Diese dauert ca. 5 s. Während der Initialisierung werden folgende Muster angezeigt:

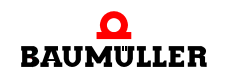

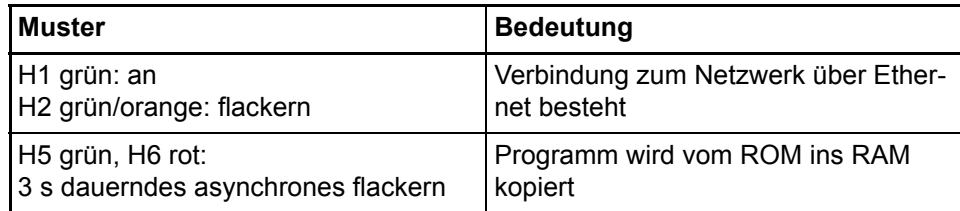

## <span id="page-35-0"></span>**6.4.2.2 Betrieb**

Nach ca. 5 s ist das Optionsmodul betriebsbereit. Die Kommunikation über Ethernet ist möglich und vom Applikationsprogramm kann die CANopen Initialisierung erfolgen. Es sind folgende LED-Muster während des Betriebs möglich:

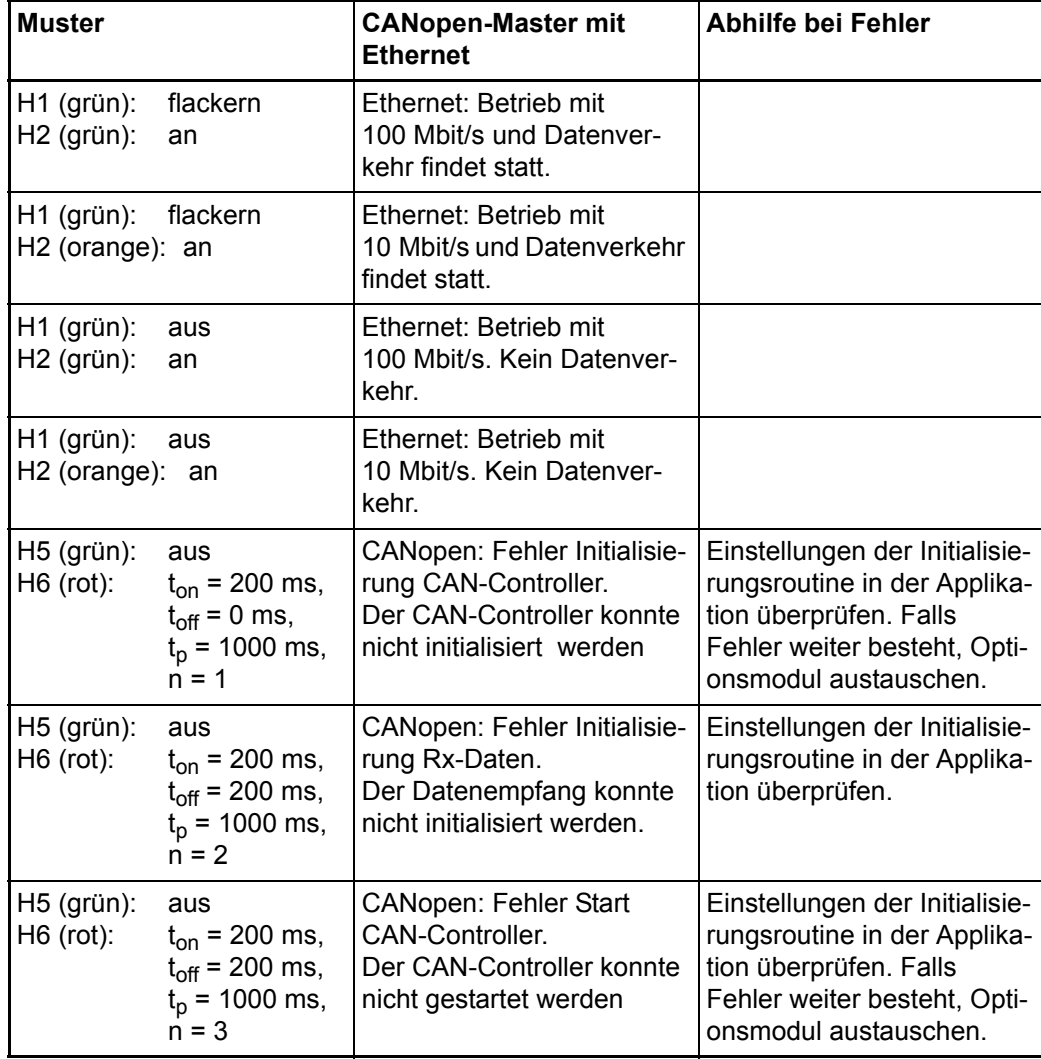
**6**

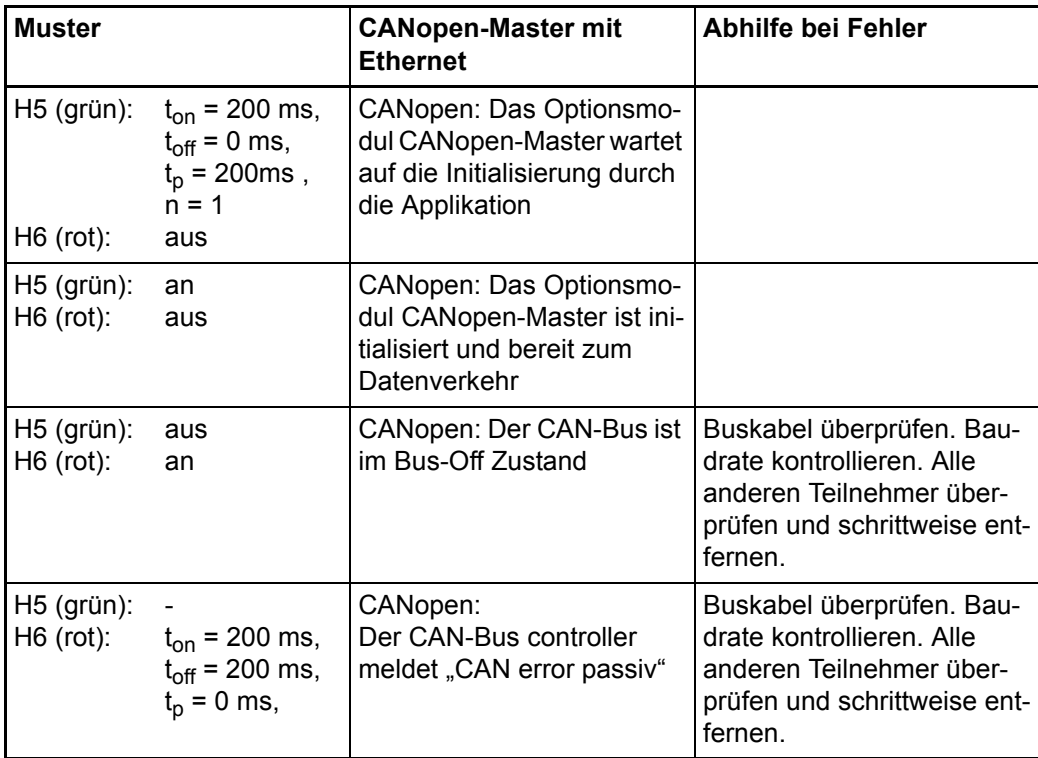

Über das Ethernet werden ständig Daten zwischen den Ethernetknoten ausgetauscht. Die grüne LED H1 zeigt jeden Datenverkehr im zugehörigen Netzsegment des Ethernet an, d. h. es wird auch Datenverkehr signalisiert, der nicht für das Optionsmodul bestimmt ist.

Um die Fehlerursache zu beseitigen, siehe ⊳[Störungssuche und Störungsbeseitigung](#page-42-0)< [ab Seite 43](#page-42-0).

### **6.4.2.3 Systemfehler**

<span id="page-36-0"></span>Systemfehler sind Fehler, die zu einem System Stopp des Optionsmoduls führen. Das Auftreten eines Systemfehlers ist sehr unwahrscheinlich, sollte er dennoch vorkommen ist das Optionsmodul auszutauschen.

Bei einem Systemfehler ist keine Kommunikation über Ethernet, CANopen und zur PLC mehr möglich. Tritt ein solcher Systemfehler auf, so wird dies an den beiden LEDs H5 und H6 angezeigt.

Folgende LED-Muster zeigen Systemfehler an:

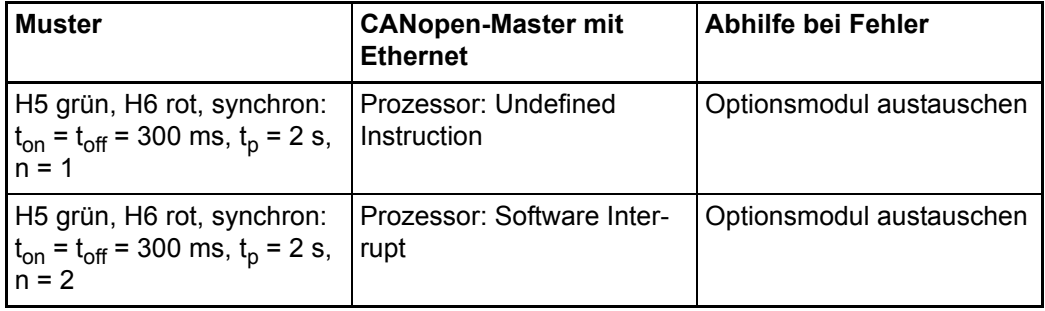

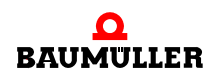

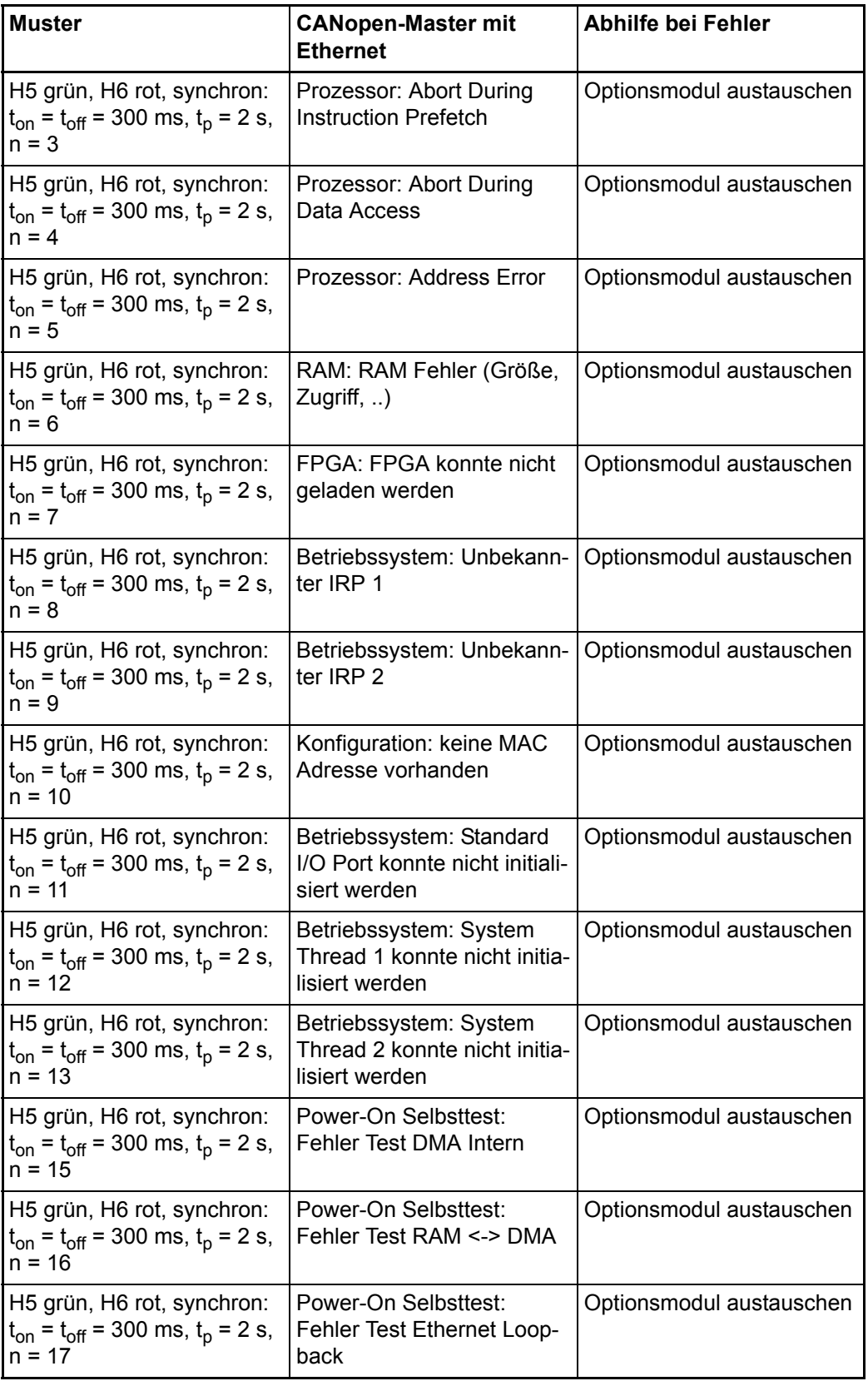

**6**

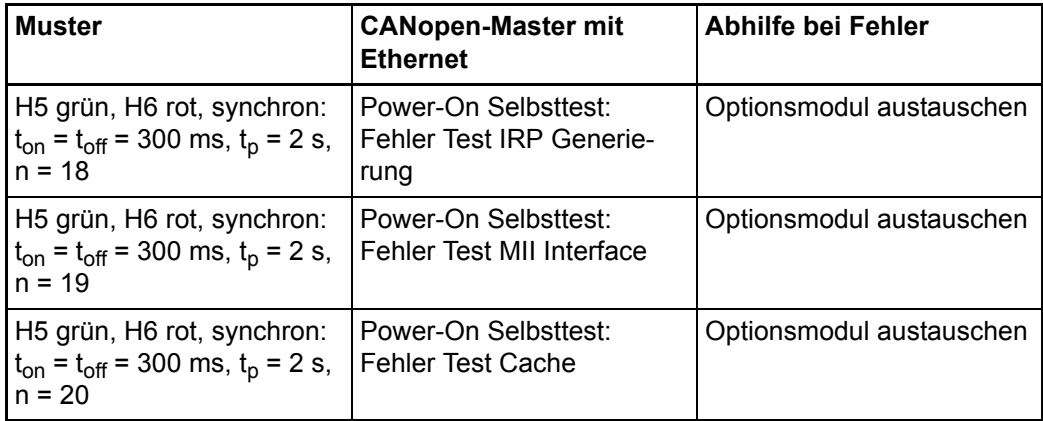

# **6.5 Ablauf der Inbetriebnahme**

Die Inbetriebnahme gliedert sich in folgende Abschnitte:

- **1** Einschalten
- **2** Testen der Funktion.

#### **6.5.1 Einschalten**

- Lesen und beachten Sie die ⊳[Allgemeine Sicherheitsvorschriften](#page-32-0)< ab Seite 33.
- Der Abschnitt "Montage und Installation" muss korrekt durchgeführt worden sein.
- Schalten Sie das Grundgerät b maXX 4400 ein.

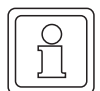

#### **HINWEIS**

Das Optionsmodul dürfen Sie nicht abziehen oder stecken, wenn das Grundgerät b maXX 4400 eingeschaltet ist. Schalten Sie das Gerät vorher aus.

#### **6.5.2 Testen der Funktion**

Nach dem Einschalten führt das Optionsmodul Initialisierungsroutinen aus. Nach ca. 5 s ist das Optionsmodul betriebsbereit. Die LEDs signalisieren einen der unter ▶[Betrieb](#page-35-0)< [auf Seite 36](#page-35-0) genannten Betriebszustände.

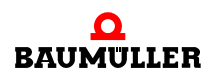

# **Ablauf der Inbetriebnahme 6.5**

**40**

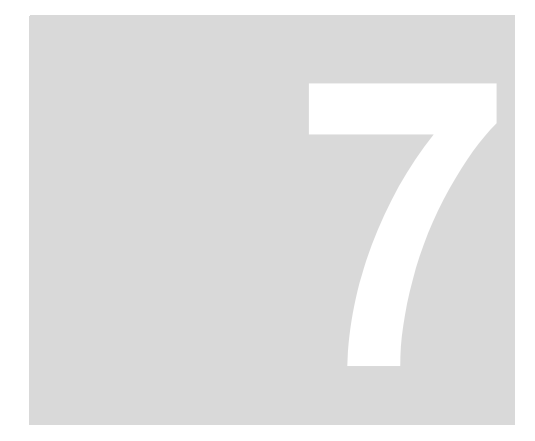

# **7BETRIEB**

Anleitungen zum Betrieb des Optionsmoduls für b maXX drive PLC finden Sie im Applikationshandbuch Ethernet mit CANopen-Master für b maXX, sowie im Applikationshandbuch b maXX drive PLC und im Programmierhandbuch PROPROG wt II bzw. in der Online-Hilfe von ProProg wt III.

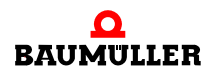

**42**

# <span id="page-42-7"></span><span id="page-42-6"></span><span id="page-42-0"></span>**8STÖRUNGSSUCHE UND STÖRUNGS-BESEITIGUNG**

In diesem Kapitel beschreiben wir die Störungsanzeigen am Optionsmodul für b maXX drive PLC. Wir erklären die Bedeutung jeder Störungsanzeige und wie sie darauf reagieren können.

# <span id="page-42-5"></span>**8.1 Sicherheitsvorschriften**

<span id="page-42-4"></span>**O** beachten Sie ⊳[Grundlegende Sicherheitshinweise](#page-6-0)< ab Seite 7.

# **8.2 Anforderungen an das ausführende Personal**

Das Personal, das mit dem Grundgerät b maXX arbeitet, muss in die Sicherheitsvorschriften und die Bedienung des Gerätes eingewiesen sein und mit der korrekten Bedienung des Gerätes vertraut sein. Insbesondere die Reaktion auf Fehleranzeigen und zustände erfordert spezielle Kenntnisse, die der Bediener aufweisen muss. Im folgenden werden wir sie über die verschiedenen Störungen und daraus resultierenden Fehlermeldungen informieren. Die Störungen können entweder mechanische oder elektrische Ursachen haben.

# <span id="page-42-2"></span>**8.3 Fehlermeldungen (Fehlerliste) - Fehlerreaktionen**

<span id="page-42-3"></span><span id="page-42-1"></span>Das Optionsmodul für b maXX drive PLC signalisiert Fehler durch Blinken der LEDs H5 (grün) und H6 (rot).

Es ist zwischen Betriebsfehlern und Systemfehlern zu unterscheiden.

• Betriebsfehler treten im normalen Betrieb auf und sind meist auf falsche Konfigurationseinstellungen durch den Anwender zurückzuführen.

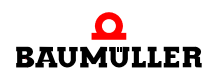

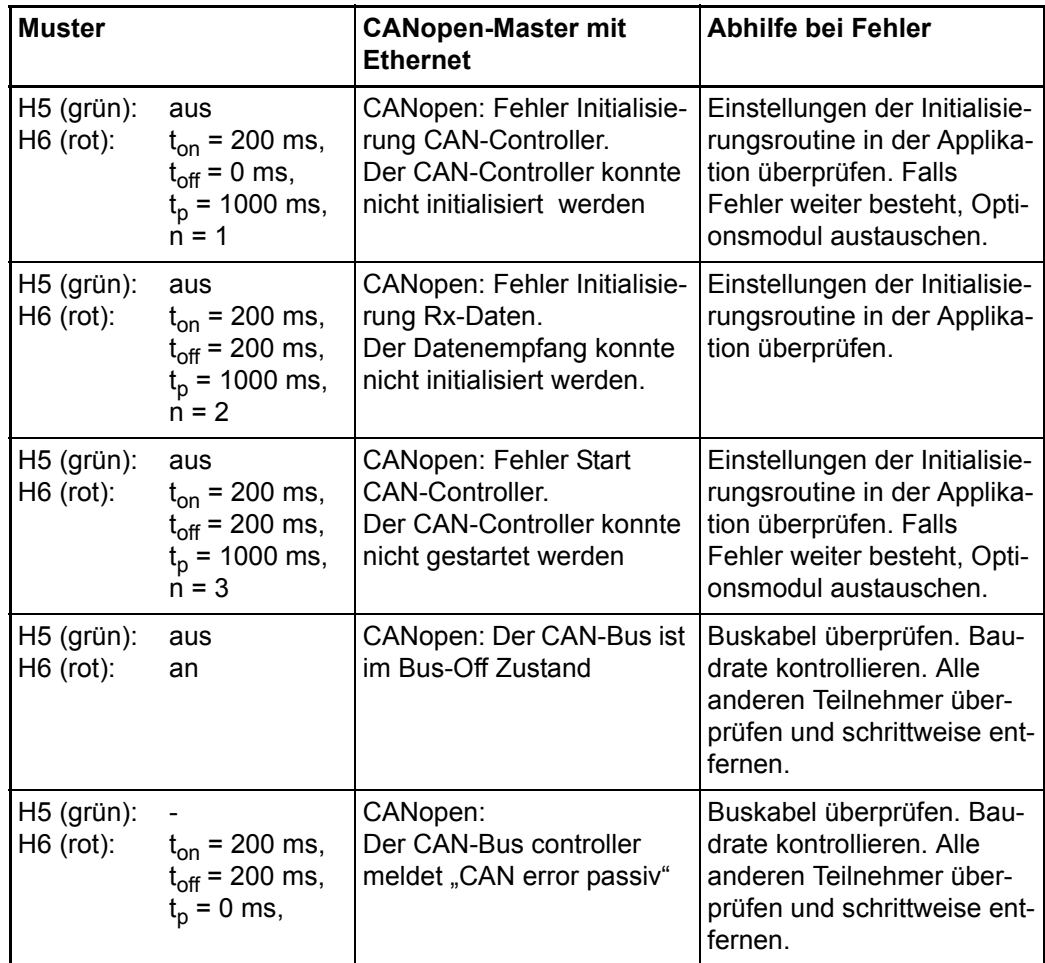

### • Systemfehler

weisen auf einen internen Fehler des Optionsmoduls hin. Das Optionsmodul ist auszutauschen.

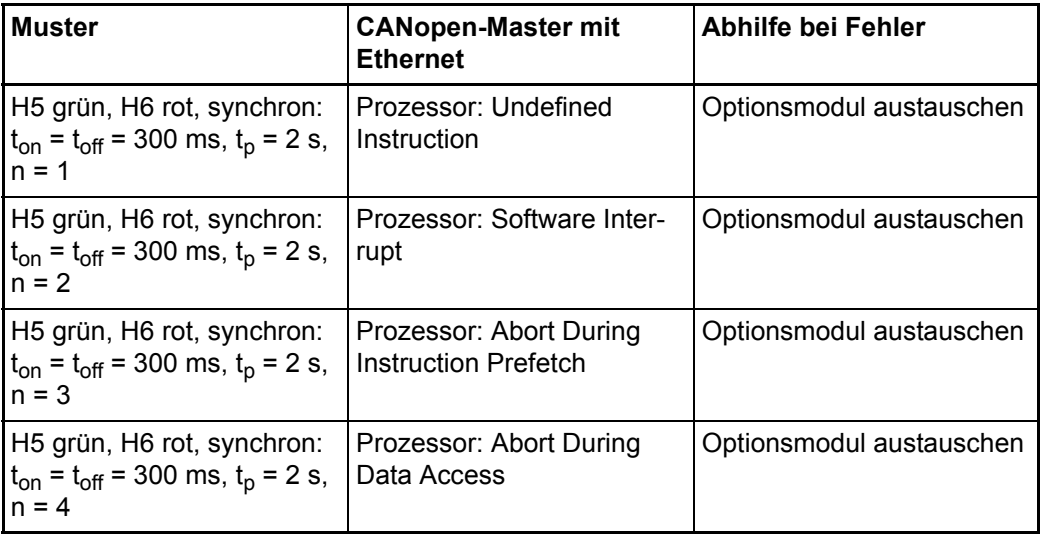

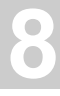

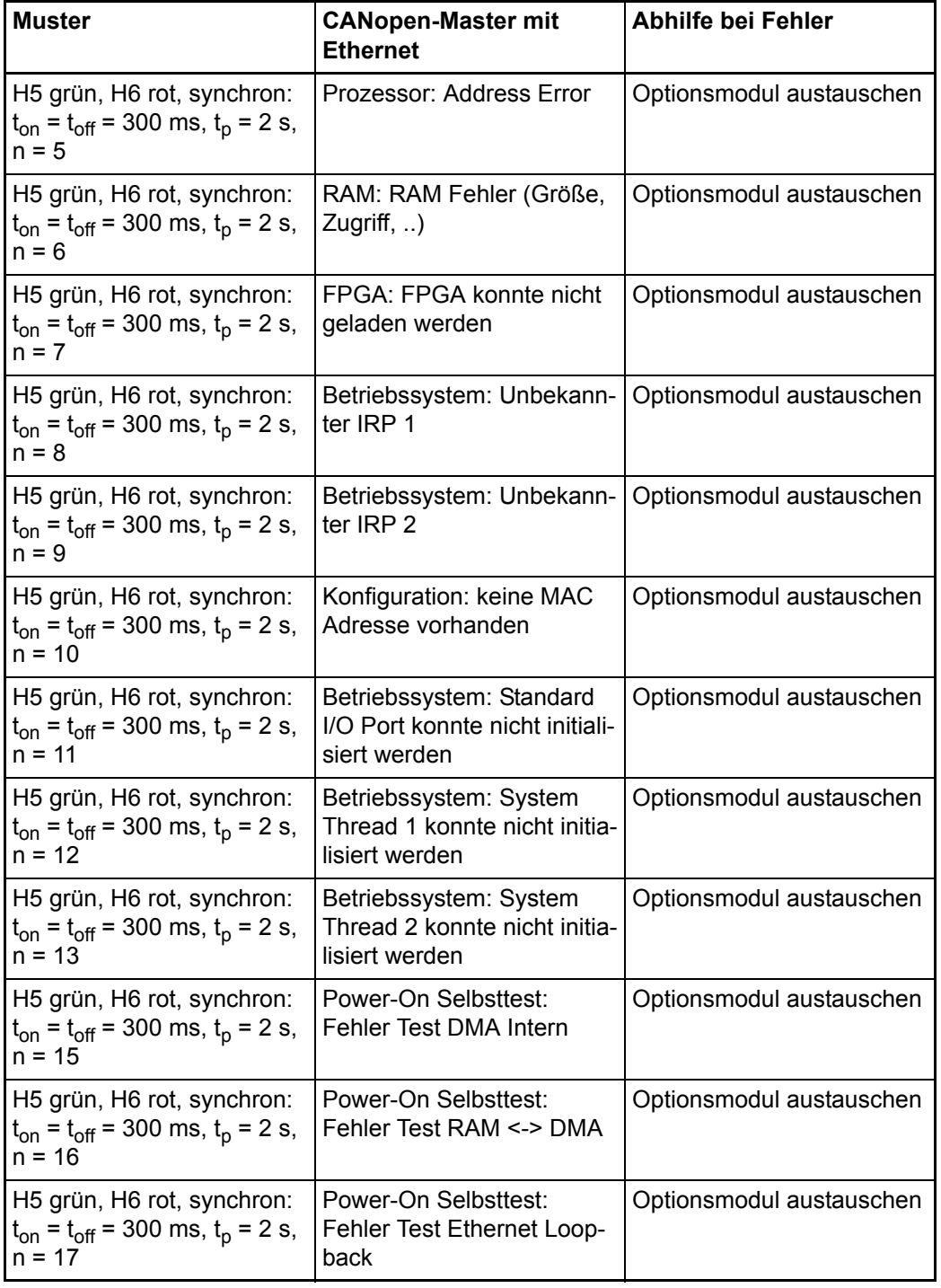

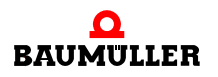

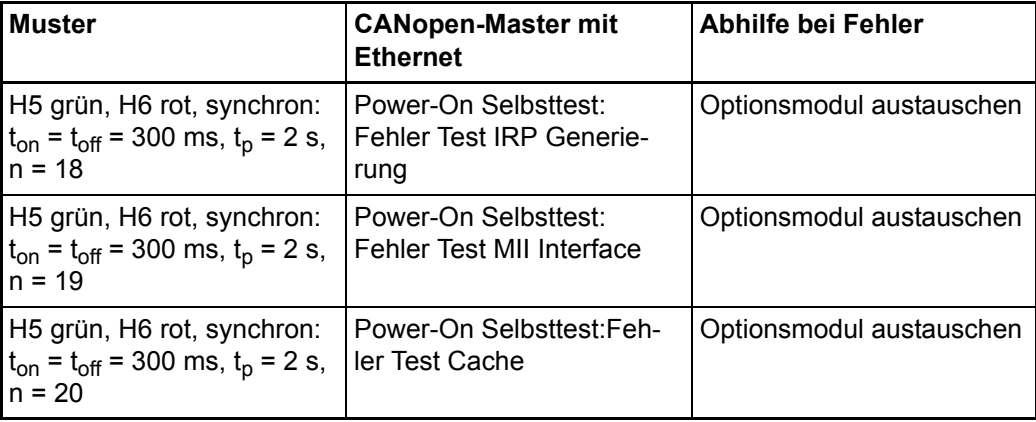

### **HINWEIS**

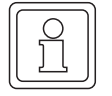

Weitere Details entnehmen Sie bitte der "Betriebsanleitung b maXX drive PLC" und dem "Applikationshandbuch Ethernet mit CANopen-Master".

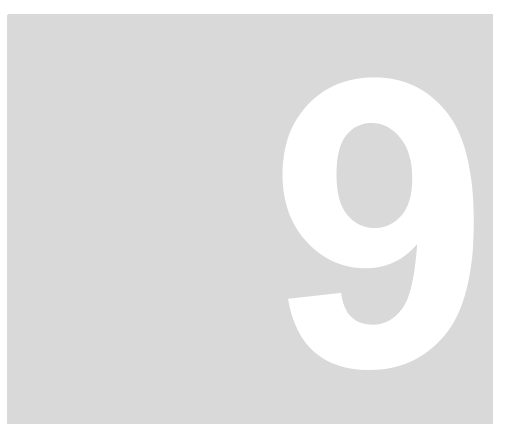

# <span id="page-46-0"></span>**9WARTUNG**

Wenn Sie die vorgeschriebenen Umgebungsbedingungen, siehe *>Anhang D -*[Technische Daten](#page-66-0)<br />
ab Seite 67 einhalten, ist das Optionsmodul für b maXX drive PLC wartungsfrei. Wenn Sie einen Defekt des Optionsmoduls feststellen oder vermuten, wenden Sie sich an die Fa. Baumüller Nürnberg GmbH.

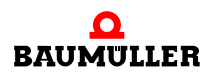

**48**

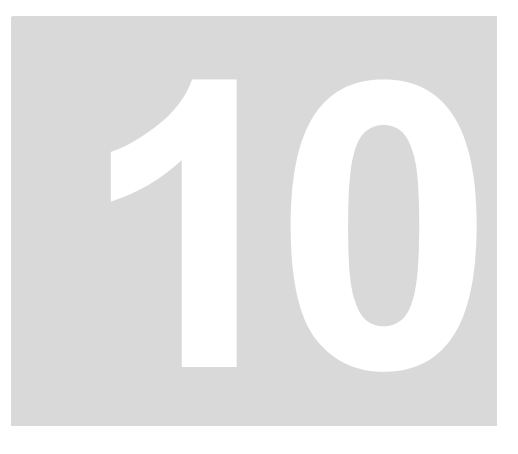

# <span id="page-48-0"></span>**INSTANDSETZUNG**

<span id="page-48-1"></span>Ein defektes Optionsmodul für b maXX drive PLC können Sie nicht instandsetzen; wenden Sie sich für Ersatz an die Fa. Baumüller Nürnberg GmbH.

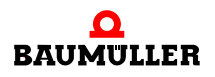

**50**

# <span id="page-50-2"></span><span id="page-50-0"></span>**11DEMONTAGE, LAGERUNG**

In diesem Kapitel beschreiben wir, wie Sie das Optionsmodul für b maXX drive PLC außer Betrieb setzen und lagern.

# <span id="page-50-3"></span>**11.1 Sicherheitsvorschriften**

**O** beachten Sie ⊳[Grundlegende Sicherheitshinweise](#page-6-0)< ab Seite 7.

### **WARNUNG** (WARNING)

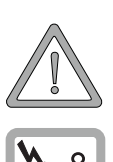

Folgendes **kann eintreffen**, wenn Sie diesen Gefahrenhinweis nicht beachten:

• schwere Körperverletzung • Tod

*Die Gefahr ist: Elektrizität. Das Gerät führt gefährliche Spannungen und Ströme, sowie Restladungen im Zwischenkreis.*

Stellen Sie sicher, dass alle elektrischen Anschlüsse stromlos geschaltet sind und gegen Wiedereinschalten gesichert sind.

<span id="page-50-4"></span><span id="page-50-1"></span>Warten sie die Entladung des Zwischenkreises ab, bevor Sie Demontagearbeiten durchführen. Die im Gerät verwendeten Kondensatoren sind **10 min.** nach Abschalten der Versorgungsspannung selbsttätig soweit entladen, dass Sie die Anschlüsse gefahrlos demontieren können.

Prüfen Sie vor Arbeiten an den elektrischen Anschüssen mit dafür geeigneten Messgeräten, dass die Anschlüsse keine Spannung führen.

Demontieren Sie Anschlüsse erst, wenn Sie sich von der Spannungsfreiheit überzeugt haben.

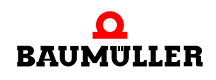

#### **VORSICHT** (CAUTION)

Folgendes **kann eintreffen**, wenn Sie diesen Gefahrenhinweis nicht beachten:

 $\bullet$  Sachschaden

*Die Gefahr ist: elektrische Zerstörung. Die Baugruppe kann elektrisch zerstört werden, wenn diese bei eingeschalteter Spannungsversorgung entfernt wird.*

Stellen Sie sicher, dass alle elektrischen Anschlüsse stromlos geschaltet sind und gegen Wiedereinschalten gesichert sind.

<span id="page-51-2"></span><span id="page-51-0"></span>Warten sie die Entladung des Zwischenkreises ab, bevor Sie Demontagearbeiten durchführen. Die im Gerät verwendeten Kondensatoren sind **10 min.** nach Abschalten der Versorgungsspannung selbsttätig soweit entladen, dass Sie die Anschlüsse gefahrlos demontieren können.

Prüfen Sie vor Arbeiten an den elektrischen Anschüssen mit dafür geeigneten Messgeräten, dass die Anschlüsse keine Spannung führen.

Demontieren Sie Anschlüsse und entfernen Sie die Baugruppe erst, wenn Sie sich von der Spannungsfreiheit überzeugt haben.

#### **WARNUNG** (WARNING)

Folgendes **kann eintreffen**, wenn Sie diesen Gefahrenhinweis nicht beachten:

• schwere Körperverletzung • Tod

*Die Gefahr ist: Nicht kontrollierbares Verhalten der Maschine/Anlage. Durch das Entfernen der Baugruppe bei eingeschalteter Spannungsversorgung kann sich das Verhalten der Maschine/Anlage verändern.*

Stellen Sie sicher, dass alle elektrischen Anschlüsse stromlos geschaltet sind und gegen Wiedereinschalten gesichert sind.

Warten sie die Entladung des Zwischenkreises ab, bevor Sie Demontagearbeiten durchführen. Die im Gerät verwendeten Kondensatoren sind **10 min.** nach Abschalten der Versorgungsspannung selbsttätig soweit entladen, dass Sie die Anschlüsse gefahrlos demontieren können.

Prüfen Sie vor Arbeiten an den elektrischen Anschüssen mit dafür geeigneten Messgeräten, dass die Anschlüsse keine Spannung führen.

Demontieren Sie Anschlüsse und entfernen Sie die Baugruppe erst, wenn Sie sich von der Spannungsfreiheit überzeugt haben.

### **11.2 Anforderungen an das ausführende Personal**

<span id="page-51-1"></span>Das Personal, das Sie mit der Demontage beauftragen, muss die für die ordnungsgemäße Durchführung dieser Arbeiten benötigten Kenntnisse und Unterweisungen besitzen. Das Personal ist so zu wählen, dass die auf dem Gerät und seinen Teilen sowie an den Anschlüssen angebrachten Sicherheitshinweise vom Personal verstanden und angewendet werden.

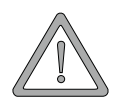

**11**

# <span id="page-52-2"></span>**11.3 Demontage**

- **O** Stellen Sie folgende Arbeitsmaterialien bereit, bevor Sie mit der Demontage beginnen:
- m Geeignete Verpackung für das Optionsmodul, möglichst Originalverpackung.
- <span id="page-52-1"></span>• Abdeckplatte zur Abdeckung des freiwerdenden Steckplatzes.
- m Geeignetes Werkzeug zum Herausziehen der Karte (z. B. Elektronik-Spitzzange)

<span id="page-52-3"></span>Führen Sie die Demontage in folgender Reihenfolge aus:

- **1** Schalten Sie das Grundgerät b maXX 4400 spannungsfrei und sichern Sie gegen unbeabsichtigtes Wiedereinschalten.
- <span id="page-52-8"></span><span id="page-52-5"></span>**2** Warten Sie 10 min. (Kondensatoren entladen sich).
- **3** Öffnen Sie den Schaltschrank.
- <span id="page-52-6"></span><span id="page-52-0"></span>**4** Nehmen Sie die Abdeckhaube des Grundgerätes b maXX 4400 ab.
- <span id="page-52-4"></span>**5** Ziehen Sie die Stecker von den Buchsen ab.
- **6** Drehen Sie die Drehriegel über und unter dem Frontblech des Optionsmoduls um 90° (horizontal = Entriegelungsposition).

### **VORSICHT** (CAUTION)

Folgendes **kann eintreffen**, wenn Sie diesen Gefahrenhinweis nicht beachten:

• Sachschaden

*Die Gefahr ist: elektrostatische Entladung. Die elektronischen Bauteile auf der Leiterplatte können durch Berührung mit den Händen beschädigt oder zerstört werden.*

Fassen Sie das Optionsmodul nur am Haltegriff des Frontblechs an.

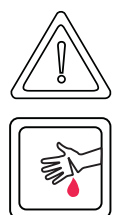

# **VORSICHT** (CAUTION)

Folgendes **kann eintreffen**, wenn Sie diesen Gefahrenhinweis nicht beachten:

• leichte bis mittlere Körperverletzung

*Die Gefahr ist: scharfe Kanten. Die Bauteile des Optionsmoduls, Blechteile, etc. können scharfe Kanten besitzen! Falls Sie ein Optionsmoduls nicht am Griff anfassen, können Finger oder die Handfläche zerschnitten werden.*

Fassen Sie das Optionsmodul ausschließlich am Griff der Frontplatte an.

- <span id="page-52-7"></span>**7** Ziehen Sie das Optionsmodul am Haltegriff nach vorne aus dem b maXX Grundgerät heraus.
- **8** Legen Sie das Modul in die bereitliegende Verpackung Steckmodul dabei nur am Haltegriff anfassen.
- **9** Setzen Sie eine Abdeckplatte (oder ein neues Optionsmodul für b maXX drive PLC) in den nun offenstehenden Einsteckplatz ein (Griffstück muss zur rechten Geräteseite weisen).
- **10** Drehen Sie die Drehriegel um 90° Grad (vertikal = Verschlussposition).
- **11** Setzen Sie die Abdeckhaube wieder auf das Gerät.
- **12** Schließen Sie den Schaltschrank.
- **13** Dokumentieren Sie die Demontage (oder den Austausch) des Optionsmoduls.

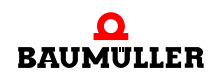

Das Gerät kann nun wieder eingeschaltet werden. Wenn Sie das Modul entsorgen wol-len, erhalten Sie im Kapitel ⊳[Entsorgung](#page-54-0)< ab Seite 55 weitere Informationen.

# **11.4 Lagerbedingungen**

Lagern Sie das Optionsmodul für b maXX drive PLC in einer geeigneten Verpackung und bei den in ⊳[Anhang D - Technische Daten](#page-66-0)< ab Seite 67 angegebenen Lagerbedingungen.

# <span id="page-53-0"></span>**11.5 Wiederinbetriebnahme**

Wollen Sie das Optionsmodul für b maXX drive PLC wieder in Betrieb nehmen, beachten Sie die in ⊳[Anhang D - Technische Daten](#page-66-0)⊲ ab Seite 67 angegebenen Lagerbedingungen. Führen Sie dann erneut eine Inbetriebnahme durch.

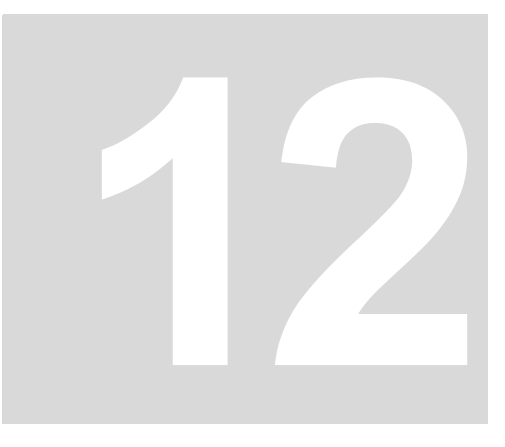

# <span id="page-54-0"></span>**ENTSORGUNG**

In diesem Kapitel beschreiben wir die korrekte und sichere Entsorgung des Optionsmoduls für b maXX drive PLC. Bei der Entsorgung fällt im wesentlichen Elektronikschrott an.

# <span id="page-54-1"></span>**12.1 Sicherheitsvorschriften**

**O** beachten Sie ⊳[Grundlegende Sicherheitshinweise](#page-6-0)< auf Seite 7.

# **VORSICHT** (CAUTION)

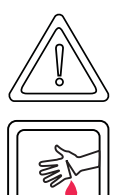

Folgendes **kann eintreffen**, wenn Sie diesen Gefahrenhinweis nicht beachten:

• leichte bis mittlere Körperverletzung

*Die Gefahr ist: scharfe Kanten. Die Bauteile des Optionsmoduls, Blechteile, etc. können scharfe Kanten besitzen! Falls Sie ein Optionsmoduls nicht am Griff anfassen, können Finger oder die Handfläche zerschnitten werden.*

Fassen Sie das Optionsmodul ausschließlich am Griff der Frontplatte an.

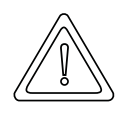

### **VORSICHT** (CAUTION)

Folgendes **kann eintreffen**, wenn Sie diesen Warnhinweis nicht beachten:

• Umweltverschmutzung

### *Die Gefahr ist: unsachgemäße Entsorgung.*

Sie dürfen die Entsorgung nur unter Beachtung der Sicherheitsvorschriften durchführen werden. Beachten Sie gegebenenfalls auch besondere örtliche Vorschriften. Können Sie die sichere Entsorgung nicht selbst durchführen, beauftragen Sie einen geeigneten Entsorgungsbetrieb.

*Bei Brand können evtl. gefährliche Stoffe entstehen bzw. freigesetzt werden.*

Die elektronischen Bauelemente nicht hohen Temperaturen aussetzen.

*Als innere Isolierung wird z. B. bei verschiedenen Leistungshalbleitern Berylliumoxid verwendet. Der beim Öffnen entstehende Berylliumstaub ist gesundheitsschädlich.*

Die elektronischen Bauelemente nicht öffnen.

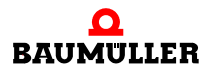

# **12.2 Anforderungen an das ausführende Personal**

<span id="page-55-1"></span>Das Personal, das Sie mit der Entsorgung/Demontage beauftragen, muss die für die ordnungsgemäße Durchführung dieser Arbeiten benötigten Kenntnisse und Unterweisungen besitzen. Das Personal ist so zu wählen, dass die auf dem Grundgerät b maXX 4400 und seinen Teilen angebrachten Sicherheitshinweise vom Personal verstanden und angewendet werden.

# <span id="page-55-0"></span>**12.3 Entsorgungsanleitung**

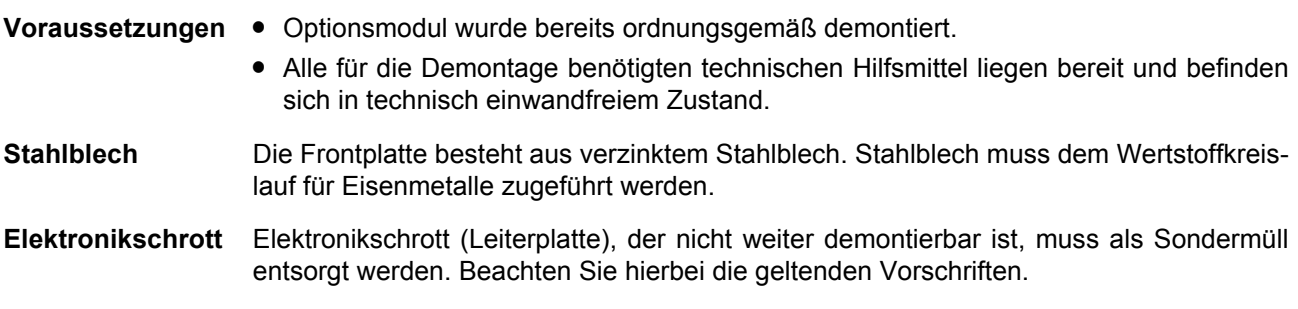

# **12.4 Entsorgungsstellen/Ämter**

**56** von 72

Stellen Sie sicher, dass die Entsorgung in Übereinstimmung mit den Entsorgungsrichtlinien ihrer Firma sowie der zuständigen Entsorgungsstellen und Ämter erfolgt. Im Zweifelsfall wenden Sie sich an die für ihre Firma zuständige Gewerbeaufsicht oder das Umweltamt.

# **ANHANG A - ABKÜRZUNGEN**

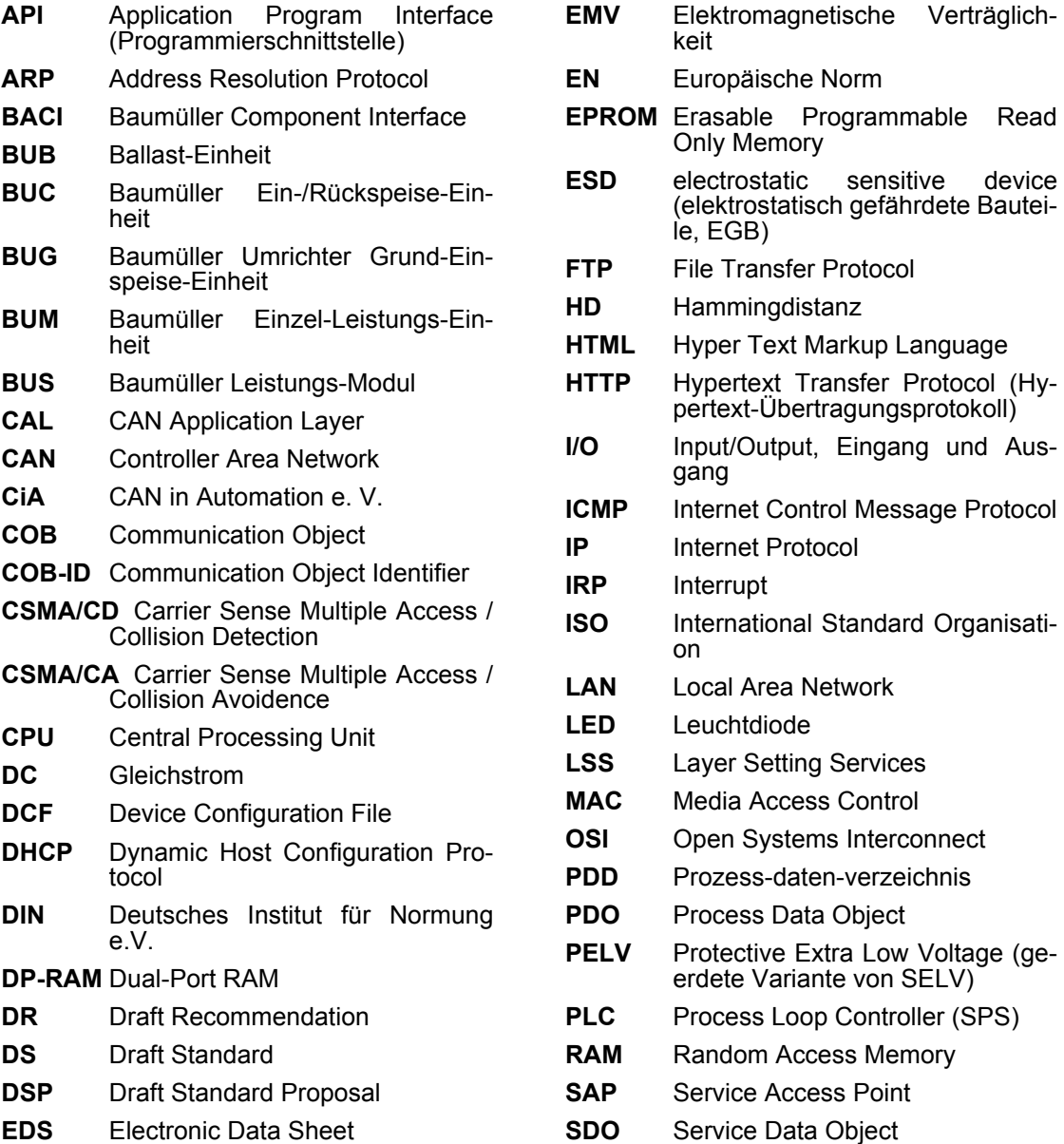

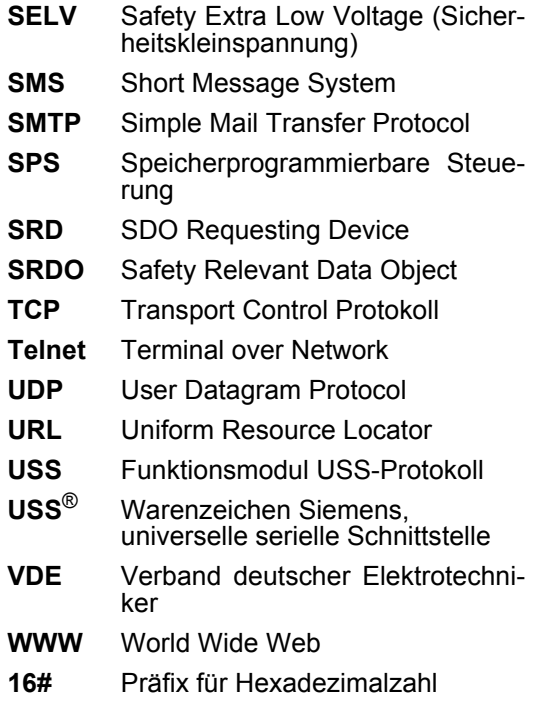

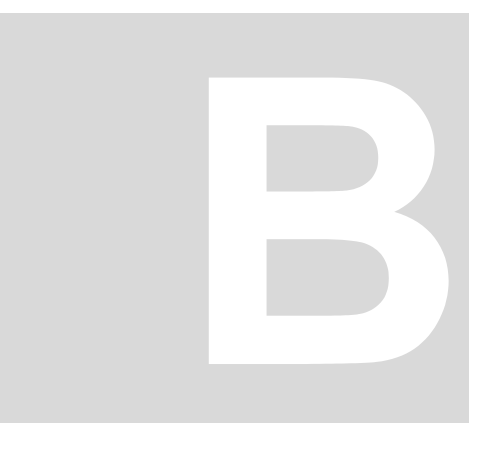

# **ANHANG B - ZUBEHÖR**

In diesem Anhang finden Sie alle Zubehörteile aufgelistet, die für das Optionsmodul für b maXX drive PLC von der Fa. Baumüller Nürnberg GmbH verfügbar sind.

Falls Sie Anfragen und Anregungen zu Zubehörteilen haben, nimmt das Produktmanagement von Baumüller diese gerne entgegen.

# **B.1 Liste aller Zubehörteile**

### **B.1.1 Verfügbare CANopen-Kommunikationskabel**

<span id="page-58-1"></span><span id="page-58-0"></span>Leitungstyp: BM4-CAN-K-33-xx (RJ-Stecker, RJ-Stecker)

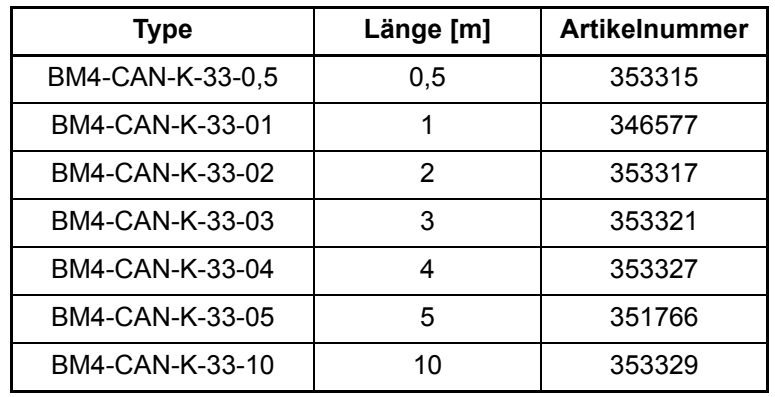

Leitungstyp: BM4-CAN-K-31-xx (RJ-Stecker, Sub-D-Stecker)

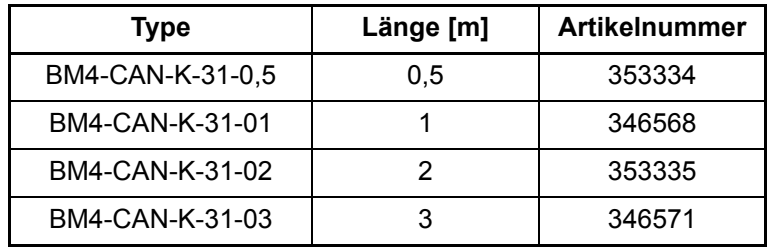

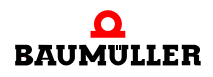

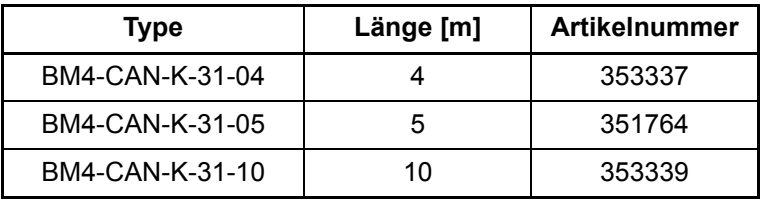

Leitungstyp: BM4-CAN-K-32-xx (RJ-Stecker, Sub-D-Buchse)

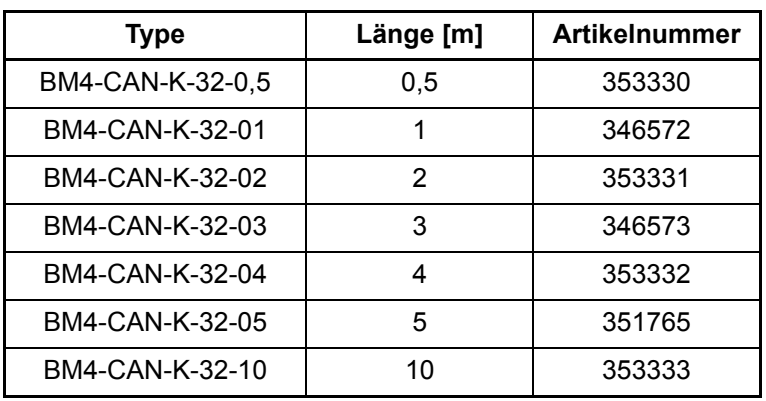

### **B.1.2 Abschlussstecker**

<span id="page-59-0"></span>Abschlussstecker CAN für RJ45 und Sub-D

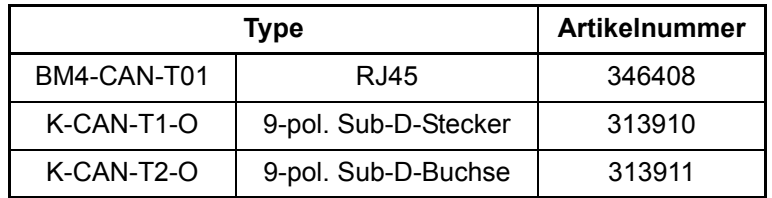

### **B.1.3 Spannungsversorgungsstecker**

<span id="page-59-3"></span>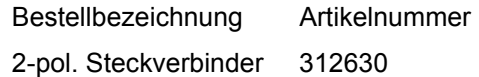

### **B.1.4 Ethernet-Kabel**

**60** von 72 <span id="page-59-2"></span><span id="page-59-1"></span>Crossover-Paket bestehend aus Cross-Kupplung (Art.-Nr. 365463) und Cat5-Kabel 0,5 m (Art.-Nr. 325160)

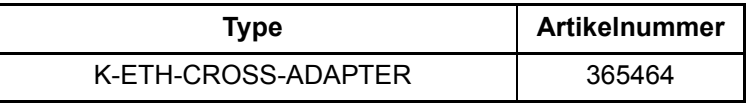

**B**

Modularkupplung, RJ45-Buchse - RJ45-Buchse, Crossover, Cat5, geschirmt

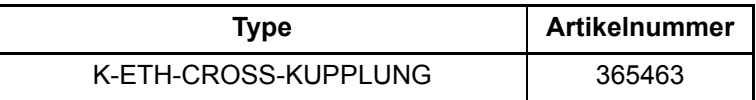

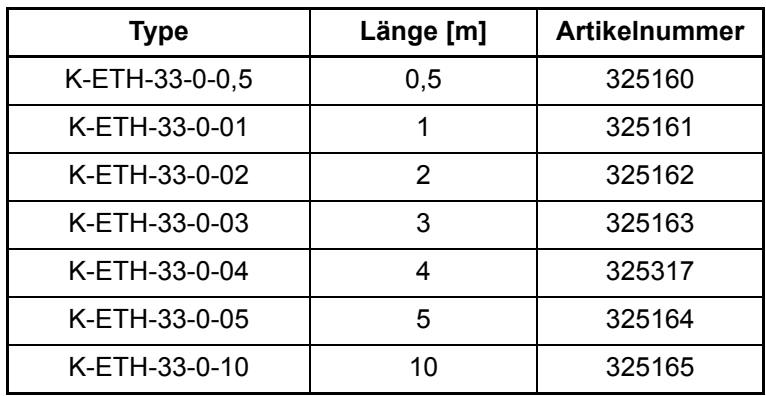

Leitungstyp: K-ETH-33-0-xx (RJ-Stecker, RJ-Stecker)

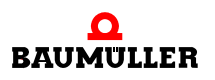

#### **Liste aller Zubehörteile B.1**

**62**

# <span id="page-62-2"></span><span id="page-62-1"></span>**ANHANG C - HERSTELLERERKLÄRUNG**

In diesem Kapitel geben wir allgemeine Informationen zu EU-Richtlinien, dem CE-Zeichen und zur Herstellererklärung.

### **C.1 Was ist eine EU-Richtlinie**

EU-Richtlinien geben Anforderungen vor. Die Richtlinien werden von den entsprechenden Stellen innerhalb der EU verfasst und werden von allen Mitgliedsstaaten der EU in nationales Recht umgesetzt. Somit gewährleisten die EU-Richtlinien den freien Handel innerhalb der EU.

Eine EU-Richtlinie beinhaltet wesentliche Mindestanforderungen. Detaillierte Anforderungen finden Sie in harmonisierten Normen, auf die in der Richtlinie verwiesen wird.

### **C.2 Was das CE-Zeichen aussagt**

…

…

*a) Mit der CE-Kennzeichnung wird die Konformität mit allen Verpflichtungen bescheinigt, die der Hersteller in Bezug auf das Erzeugnis aufgrund der Gemeinschaftsrichtlinien hat, in denen ihre Anbringung vorgesehen ist.*

*b) Die CE-Kennzeichnung auf Industrieerzeugnissen bedeutet, dass die natürliche oder juristische Person, die die Anbringung durchführt oder veranlasst, sich vergewissert hat, dass das Erzeugnis alle Gemeinschaftsrichtlinien zur vollständigen Harmonisierung erfüllt und allen vorschriftsmäßigen Konformitätsbewertungsverfahren unterzogen worden ist.*

*Beschluss 93/465/EWG des Rates, Anhang I B. a) + c)*

Das CE-Zeichen bringen wir am Gerät und auf der Dokumentation an, sobald wir festgestellt haben, dass die Anforderungen der relevanten Richtlinien von uns erfüllt wurden.

<span id="page-62-3"></span><span id="page-62-0"></span>Alle Umrichter und Steuerungen der Baumüller Nürnberg GmbH erfüllen die Anforderungen aus der 73/23/EWG (Niederspannungsrichtlinie).

Indem alle Umrichter und Steuerungen der Baumüller Nürnberg GmbH die Anforderungen der harmonisierten Normen EN 50178, EN 60204-1, EN 60529 und HD 625.1 S1 einhalten, werden die Schutzziele der 73/23/EWG erreicht.

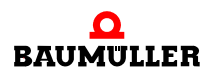

Bei bestimmungsgemäßer Verwendung dieses Baumüller-Gerätes in Ihrer Gesamtmaschine können Sie davon ausgehen, dass das Gerät die Anforderungen aus der 98/37/ EG (Maschinenrichtlinie) erfüllt.

Deshalb ist das Gerät so entwickelt und konstruiert, dass die Anforderungen der harmonisierten Norm EN 60204-1 vom elektrischen Anlagenerrichter erfüllt werden können.

Entscheidend für die Einhaltung der 89/336/EWG (EMV-Richtlinie) ist die Installation dieses Gerätes. Da Sie diese Installation selbst ausführen, sind auch Sie für die Einhaltung der 89/336/EWG verantwortlich. Eine Konformitätserklärung zur EMV-Richtlinie können wir deshalb nicht ausstellen.

Wir geben Ihnen Unterstützung in Form von EMV-Hinweisen. Sie finden diese Informationen in dieser Betriebsanleitung und in "Filter für Netzanwendungen". Haben Sie alle Anforderungen erfüllt, die wir in dieser Dokumentation stellen, können Sie davon ausgehen (Richtlinie: "vermuten"), dass der Antrieb die Anforderungen der EMV-Richtlinie erfüllt.

Die Grenzwerte und Anforderungen für drehzahlveränderbare elektrische Antriebe sind in der harmonisierten Produktnorm EN 61800-3 festgelegt. Wenn Sie eine Anlage errichten, für die Sie eine Konformitätserklärung zur EMV-Richtlinie erstellen müssen, kann es erforderlich sein mehrere harmonisierte Normen, die Sie zur Erfüllung der Schutzziele der Richtlinie angewendet haben, anzugeben. Für elektrische Antriebe ist die harmonisierte Produktnorm EN 61800-3 anzuwenden.

Damit Sie ihre Maschine innerhalb der EU vertreiben können, muss folgendes vorliegen:

- Konformitätszeichen (CE-Zeichen)
- Konformitätserklärung(en) hinsichtlich der für die Maschine relevanten Richtlinie(n)

#### **C.3 Begriffsdefinition Herstellererklärung**

Eine Herstellererklärung im Sinne dieser Betriebsanleitung ist eine Erklärung, dass das in den Verkehr gebrachte Betriebsmittel allen einschlägigen grundlegenden Sicherheitsund Gesundheitsanforderungen entspricht sowie bei bestimmungsgemäßer Verwendung die genannte Richtlinie erfüllt werden kann.

Mit der in diesem Kapitel vorliegenden Herstellererklärung erklärt die Baumüller Nürnberg GmbH, dass mit dem Gerät die einschlägigen grundlegenden Sicherheits- und Gesundheitsanforderungen erfüllt werden können, die sich aus den Richtlinien und Normen ergeben, die in der Herstellererklärung aufgelistet sind.

Das Gerät der Baumüller Nürnberg GmbH wird in eine Maschine eingebaut. Für die Gesundheit und Sicherheit u. a. der Anwender ist es wichtig, dass die gesamte Maschine allen einschlägigen grundlegenden Sicherheits- und Gesundheitsanforderungen entspricht. Deshalb weist die Baumüller Nürnberg GmbH in der Herstellererklärung darauf hin, dass die Inbetriebnahme der gesamten Maschine so lange untersagt ist, bis erklärt wurde, dass die Maschine den Bestimmungen der Maschinenrichtlinie entspricht.

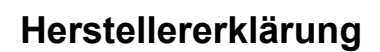

**C**

# <span id="page-64-0"></span>EU-Herstellererklärung 2003

**Declaration by Manufacturer 2003** 

gemäß EU-Richtlinie 98/37/EG (Maschinen) vom 22.06.1998 geändert durch: 98/79/EG vom 27.10.1998

in accordance with EC directive 98/37/EG (machinery) dated 22.06.1998 changed by: 98/79/EC dated 27.10.1998

#### Optionsmodul Ethernet mit CANopen-Master für b maXX PLC BM4-O-ETH-01, BM4-O-ETH-02 und BM4-O-CAN-04

Die Inbetriebnahme der Maschine, in die dieses Gerät eingebaut wird, ist untersagt bis die Konformität der Maschine mit der obengenannten Richtlinie erklärt ist. The machinery into which this unit is to be incorporated must not be put into service until the machinery

has been declared in conformity with the provisions of the directive mentioned.

Bei der Entwicklung und Konstruktion des Geräts wurden folgende Normen beachtet: The development and construction of the unit is complied with following standards:

Norm / standard

EN 60204-1 Sicherheit von Maschinen - Elektrische Ausrüstung von Maschinen Safety of machinery - Electrical equipment of machines

Baumüller Nürnberg Electronic GmbH & Co. KG, Ostendstr. 80 - 90, D- 90482 Nürnberg

Nürnberg, 07, 10.2003  $\frac{1}{100}$  10.10.03

Dr. Peter Kreisfeld Geschäftsführer **Head Division** 

Hidrich

i.V. Dr. Peter Heidrich Entwicklungsleiter Head of development

Seite 1 von 1 / page 1 of 1

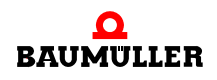

#### **Herstellererklärung C.4**

**66**

# <span id="page-66-2"></span><span id="page-66-0"></span>**ANHANG D - TECHNISCHE DATEN**

In diesem Anhang finden Sie die technischen Daten für das Optionsmodul von der Fa. Baumüller Nürnberg GmbH.

#### **D.1 Anschlusswerte**

#### <span id="page-66-1"></span>BM4-O-CAN-04

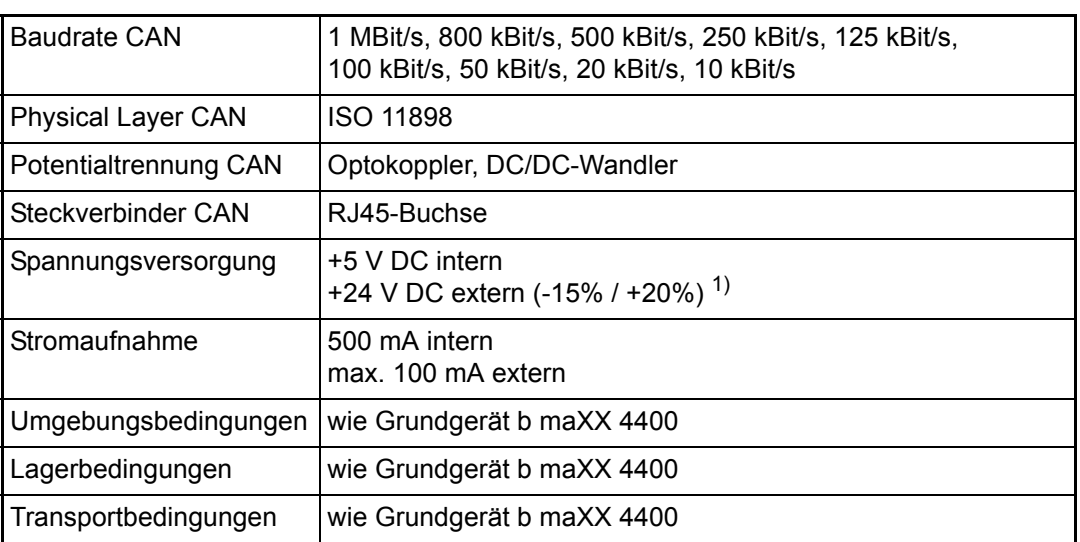

 1) Die Steuerspannung muss PELV (EN 50178, Kap. 3.4.9) bzw. SELV (EN 50178, Kap. 3.70) entsprechen. Falls Sie UL 508 C berücksichtigen: Begrenzen Sie den Strom auf 4A.

Schärfegrad PS2 bei Unterbrechung der +24 V-Versorgung direkt am 2-pol. Steckverbinder ("F" in  $\triangleright$ [Optionsmodul Ethernet mit CANopen-Master BM4-O-ETH-02](#page-17-0)< und ⊳[Optionsmodul CANopen-Master BM4-O-CAN-04](#page-17-1)< auf Seite 18).

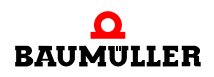

### BM4-O-ETH-01

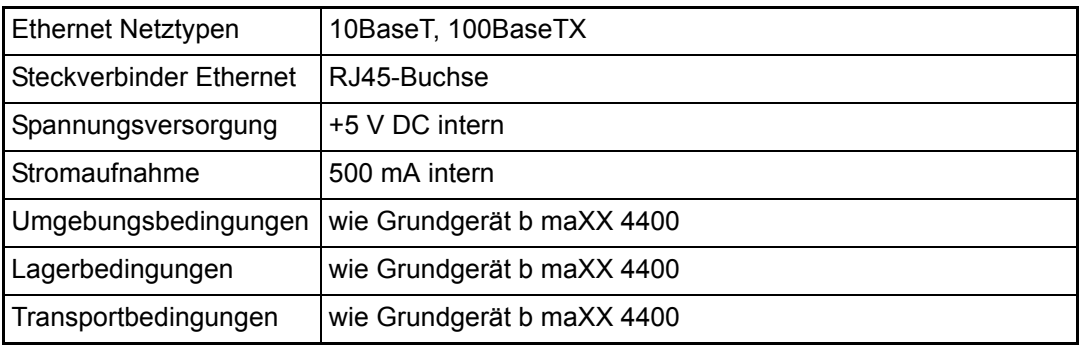

#### BM4-O-ETH-02

**68** von 72

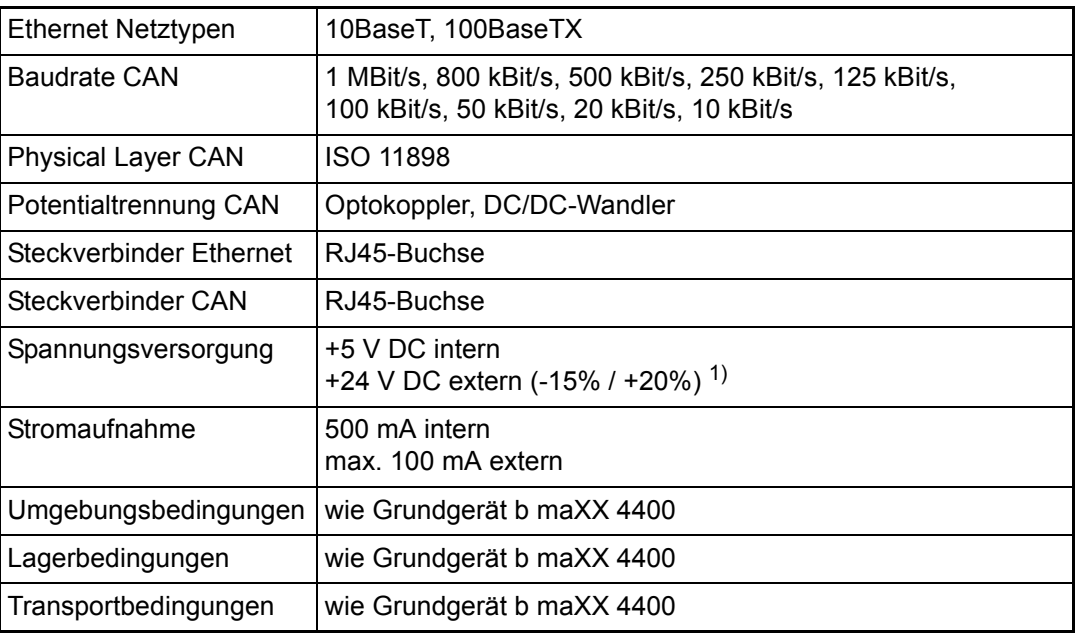

 1) Die Steuerspannung muss PELV (EN 50178, Kap. 3.4.9) bzw. SELV (EN 50178, Kap. 3.70) entsprechen. Falls Sie UL 508 C berücksichtigen: Begrenzen Sie den Strom auf 4A.

Schärfegrad PS2 bei Unterbrechung der +24 V-Versorgung direkt am 2-pol. Steckverbinder ("F" in  $\triangleright$ [Optionsmodul Ethernet mit CANopen-Master BM4-O-ETH-02](#page-17-0)< und ⊳[Optionsmodul CANopen-Master BM4-O-CAN-04](#page-17-1)< auf Seite 18).

**D**

### **D.2 Pinbelegung RJ45-Buchse für Ethernet**

<span id="page-68-1"></span>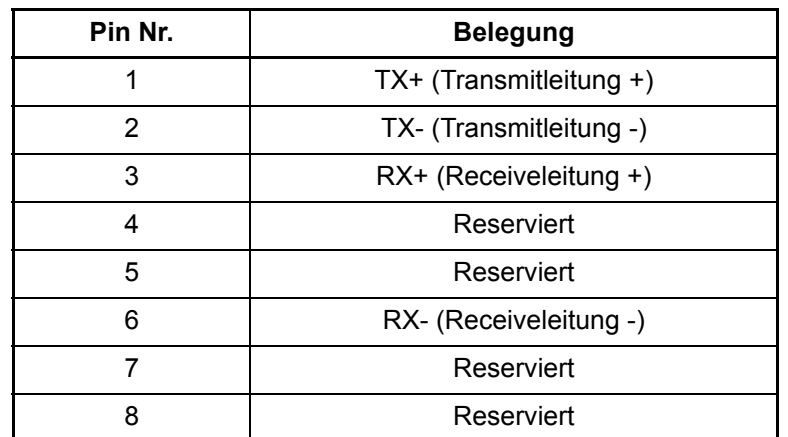

# **D.3 Pinbelegung RJ45-Buchse für CANopen**

<span id="page-68-0"></span>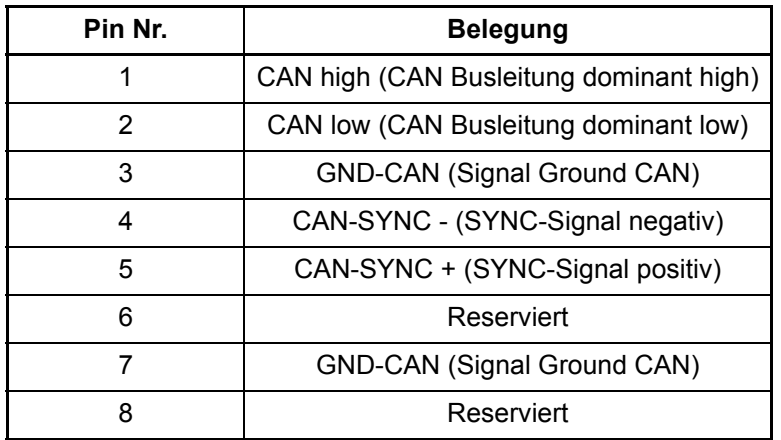

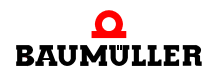

### **D.4 Pinbelegung 2-pol. Stecker**

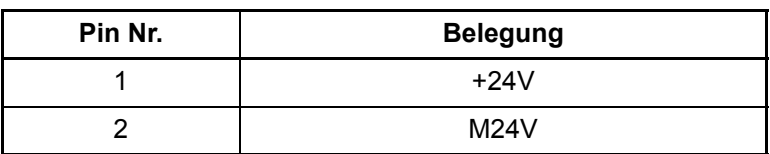

mitgelieferter Steckverbinder:

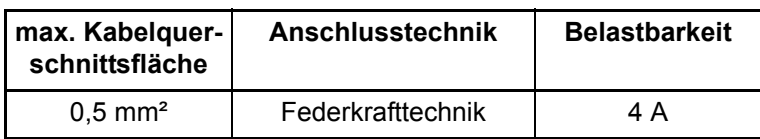

4000\_st31\_rev01\_int.cdr  $8 \text{ mm}$  $\blacksquare$  $\overline{1}$ 

Abbildung 16: Kabel 8 mm abisolieren

**70** von 72

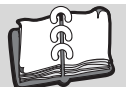

# **Index**

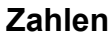

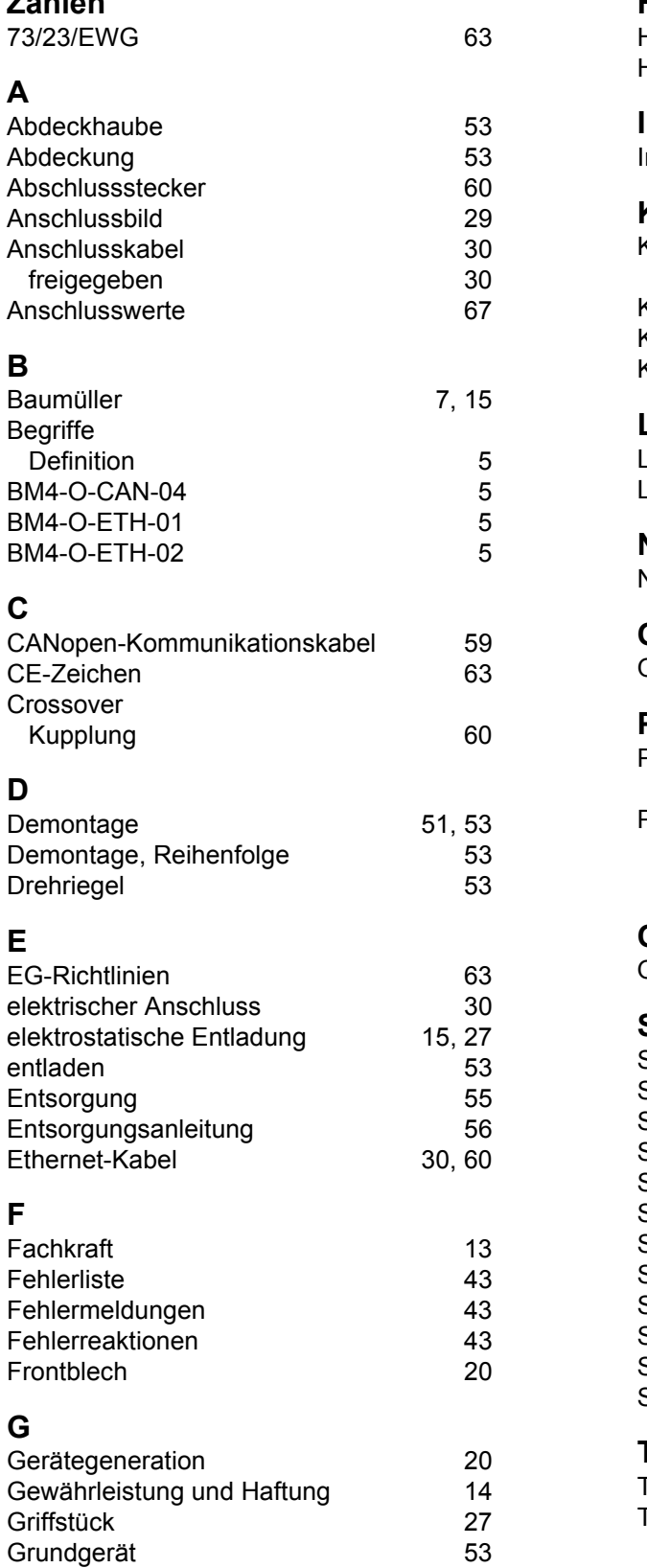

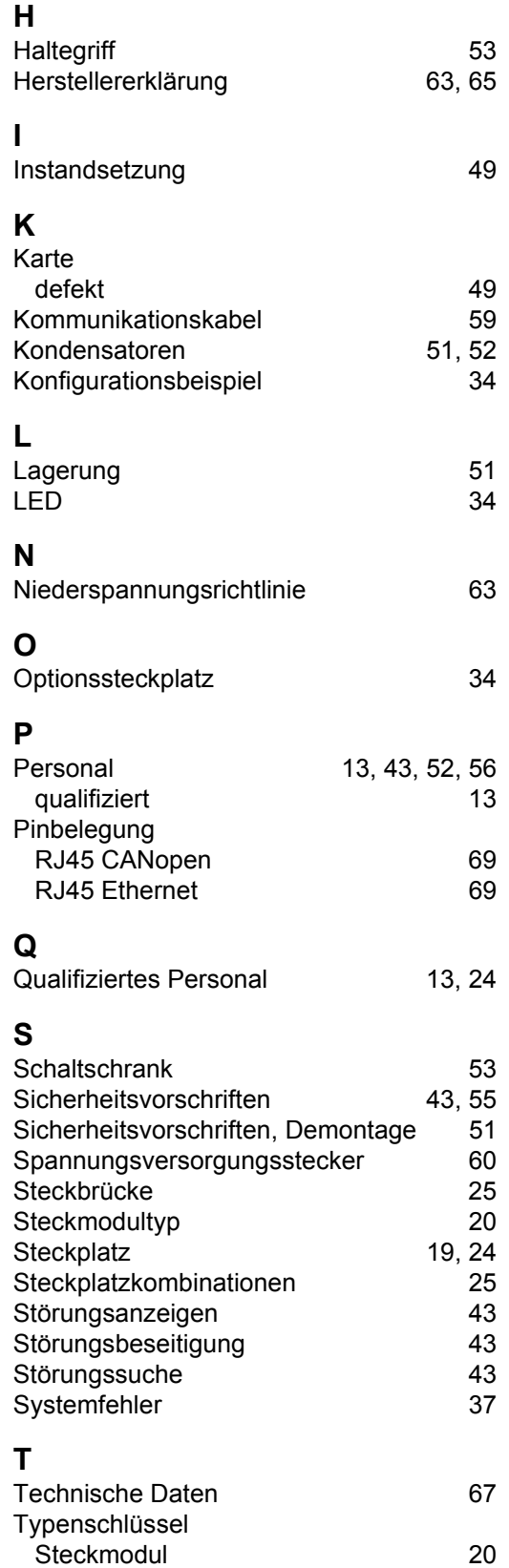

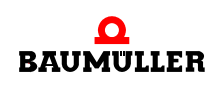

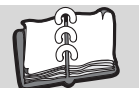

# <span id="page-71-0"></span>**V** [Verpflichtung und Haftung 13](#page-12-4) **W** [Wartung 47](#page-46-0) [Wiederinbetriebnahme 54](#page-53-0) **Z** [Zwischenkreis 51,](#page-50-4) [52](#page-51-2)
## be in motion

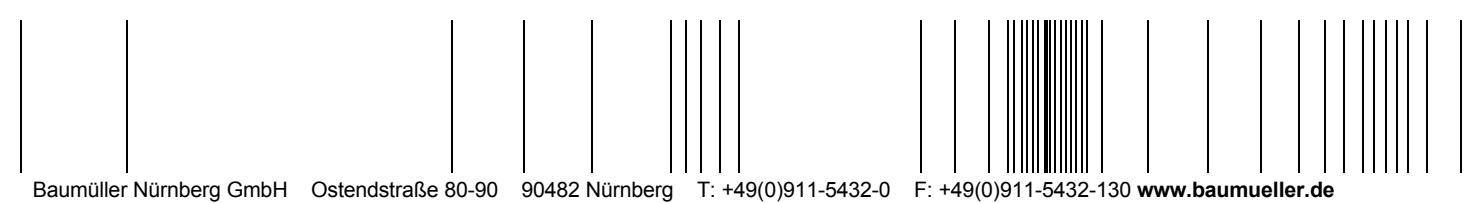

Alle Angaben in dieser Betriebsanleitung sind unverbindliche Kundeninformationen, unterliegen einer ständigen Weiterentwicklung und werden fortlaufend durch unseren permanenten<br>Änderungsdienst aktualisiert. Bitte beachten